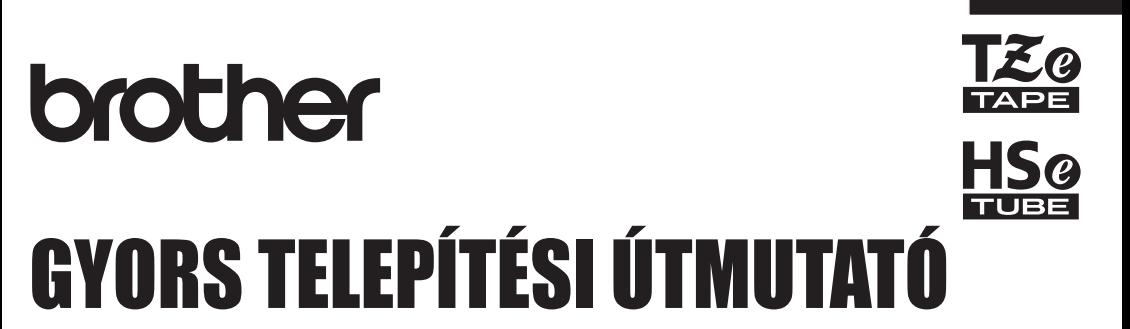

MAGYAR

P-touch

# **E550W**

**A P-touch készülék használata előtt olvassa el ezt a Használati útmutatót. Mindig tartsa kéznél ezt a Használati útmutatót, mert a későbbiekben még szüksége lehet rá. Látogassa meg honlapunkat a http://solutions.brother.com címen, ahol terméktámogatással, valamint gyakran ismételt kérdésekre adott válaszokkal állunk rendelkezésre.**

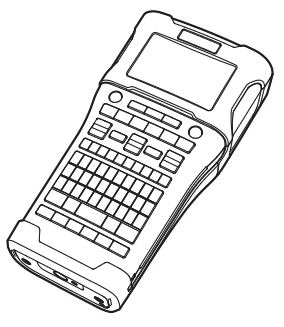

www.brother.com

# **BEVEZETÉS**

Köszönjük, hogy a P-touch E550W modellt választotta.

Az E550W egy intuitív, könnyen használható és szolgáltatásokban gazdag címkenyomtató, amelynek segítségével professzionális kinézetű és kiváló minőségű címkéket készíthet. Ez az útmutató különböző óvintézkedéseket és alapvető eljárásokat ad a P-touch készülék használatához. A készülék használata előtt figyelmesen olvassa el ezt az útmutatót, és a későbbi felhasználás céljából tartsa könnyen hozzáférhető helyen.

## **Rendelkezésre álló kézikönyvek**

Ehhez a P-touch készülékhez a következő kézikönyvek állnak rendelkezésre. A legújabb kézikönyvek a Brother Solutions Center weblapjáról tölthetők le a következő címen: <http://solutions.brother.com/>

## **Gyors telepítési útmutató (ez az útmutató)**

Ez az útmutató olyan információkat tartalmaz, amelyeket a P-touch használata előtt kell elolvasni, például a készülék beállításával kapcsolatban.

## **Használati útmutató (PDF kézikönyv a CD-ROM-on)**

Ez az útmutató a P-touch használatával kapcsolatos alapvető információkat, valamint részletes hibaelhárítási tippeket tartalmaz.

## **Hálózati használati útmutató az E550W modellhez**

Ez az útmutató a hálózati beállításokkal kapcsolatos információkat tartalmaz. Ez az útmutató a Brother Solutions Center webhelyéről tölthető le a következő címről: <http://solutions.brother.com/>

## **A számítógépes használathoz rendelkezésre álló alkalmazások**

## **P-touch Editor**

#### **P-touch Transfer Manager P-touch Update Software**

További részletekért lásd: ["A P-touch szoftver használata", 41. oldal](#page-40-0).

## **A mobil eszközökkel történő használathoz rendelkezésre álló alkalmazások**

A Brother különféle alkalmazásokat kínál a P-touch készülékhez, beleértve olyan alkalmazásokat, amelyek segítségével közvetlenül nyomtathat Apple iPhone, iPad és iPod touch készülékről vagy Android™ okostelefonról, valamint olyan alkalmazásokat, amelyekkel vezeték nélkül továbbíthat adatokat (például a számítógéppel létrehozott sablonokat, szimbólumokat és adatbázisokat) a P-touch készülékre. A Brother-alkalmazások ingyenesen letölthetők az App Store-ból vagy a Google Playről.

## **Szoftverfejlesztő készletek**

Rendelkezésre áll egy szoftverfejlesztő készlet (SDK). Keresse fel a Brother Developer Center webhelyét (<http://www.brother.com/product/dev/index.htm>).

# **VIGYÁZAT**

## HA AZ ELEMET NEM MEGFELELŐ TÍPUSÚRA CSERÉLI ROBBANÁS TÖRTÉNHET. A HASZNÁLT ELEMEKET AZ UTASÍTÁSOK SZERINT SELEJTEZZE KI.

## **Nemzetközi ENERGY STAR® megfelelőségi nyilatkozat**

A nemzetközi ENERGY STAR® program célja, hogy elősegítse az energiahatékony irodai berendezések fejlesztését és népszerűsítését. ENERGY STAR<sup>®</sup> partnerként a Brother Industries, Ltd. megállapította, hogy ez a termék energiahatékonysági szempontból megfelel az ENERGY STAR<sup>®</sup> irányelveknek.

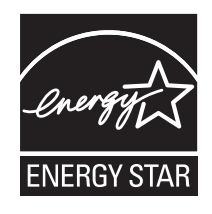

## **Megfelelőségi nyilatkozat (csak Európa)**

Mi. a Brother Industries, Ltd. 15-1, Naeshiro-cho, Mizuho-ku,

Nagoya 467-8561 Japan

tanúsítjuk, hogy a termék és a hálózati adapter teljesíti az Európai Közösség területén érvényes minden vonatkozó irányelv és jogszabály által támasztott előírásokat. A Megfelelőségi nyilatkozat (DoC) a Brother Solutions Center honlapjáról tölthető le.

Keresse fel a <http://solutions.brother.com/> webhelyet, és:

- válassza ki az "Europe" lehetőséget
- válassza ki az országot
- válassza ki a modellt
- válassza a "Kézikönyvek" lehetőséget, majd a kívánt nyelvet, és kattintson "Keresés" lehetőségre
- válassza ki a "Megfelelőségi nyilatkozatot"
- kattintson a "Letöltés" gombra
- A Nyilatkozatot a számítógép PDF fájlként tölti le.

**Megfelelőségi nyilatkozat a rádióberendezésekről és a távközlő végberendezésekről szóló (R&TTE) 1999/5/EK irányelvhez (csak Európa) (Érvényes a távközlő végberendezésekkel és/vagy rádióinterfészekkel rendelkező modellekre)**

Mi. a Brother Industries, Ltd. 15-1, Naeshiro-cho, Mizuho-ku, Nagoya 467-8561 Japan

kijelentjük, hogy ezek a termékek megfelelnek az R&TTE 1999/5/EK irányelv rendelkezéseinek. A Megfelelőségi nyilatkozat másolata a **Megfelelőségi nyilatkozat (csak Európa)** szakasz utasításai szerint tölthető le.

## **Összeállítási és publikációs közlemény**

Ez a legfrissebb, termékleírásokat és műszaki adatokat tartalmazó kézikönyv a Brother Industries, Ltd. felügyelete alatt készült és került publikálásra.

A jelen útmutató tartalma és a termékek műszaki adatai előzetes bejelentés nélkül is változhatnak.

Amennyiben az E550W operációs rendszernek új verziója kerül kiadásra, ez az útmutató nem tartalmazza az új változat frissített szolgáltatásait. Ezért azt tapasztalhatja, hogy az új operációs rendszer és a jelen kézikönyv tartalma eltérő.

A Brother-termékeken, kapcsolódó dokumentumokon és egyéb anyagokon feltüntetett minden más itt említett márkanév és vállalatnév a megfelelő vállalatok védjegye vagy bejegyzett védjegye.

#### **Védjegyek és szerzői jogok**

A Brother a Brother Industries, Ltd. védjegye.

A P-TOUCH a Brother Industries, Ltd. védjegye vagy bejegyzett védjegye.

© 2014 Brother Industries, Ltd. Minden jog fenntartva.

A Microsoft, a Windows Vista, a Windows Server és a Windows a Microsoft Corp.

bejegyzett védjegye vagy védjegye az Egyesült Államokban és/vagy más országokban. Az Apple, a Macintosh, a Mac OS, az iPhone, az iPad és az iPod az Apple Inc. bejegyzett védjegye az Egyesült Államokban és más országokban.

A jelen dokumentumban felhasznált egyéb szoftver- és terméknevek az azokat kifejlesztő vállalatok védjegyei vagy bejegyzett védjegyei.

A Wi-Fi és a Wi-Fi Alliance a Wi-Fi Alliance bejegyzett védjegye.

Mindazon cégek, amelyek szoftvereinek nevei szerepelnek az útmutatóban, rendelkeznek a tulajdonukban levő programhoz tartozó Szoftverlicenc-szerződéssel.

A Brother-termékeken, kapcsolódó dokumentumokon és egyéb anyagokon feltüntetett minden más itt említett márkanév és vállalatnév a megfelelő vállalatok védjegye vagy bejegyzett védjegye.

#### **Nyílt forráskódú szoftver licencelésével kapcsolatos megjegyzések**

Ez a termék nyílt forráskódú szoftvert tartalmaz. A nyílt forráskódú szoftver licencelésével kapcsolatos megjegyzések megtekintéséhez keresse fel a kézi letöltési szakaszt modelljének kezdőoldalán a Brother Solutions Centerben:<http://solutions.brother.com/>

. .

● BEVEZETÉS

## **Tartalom**

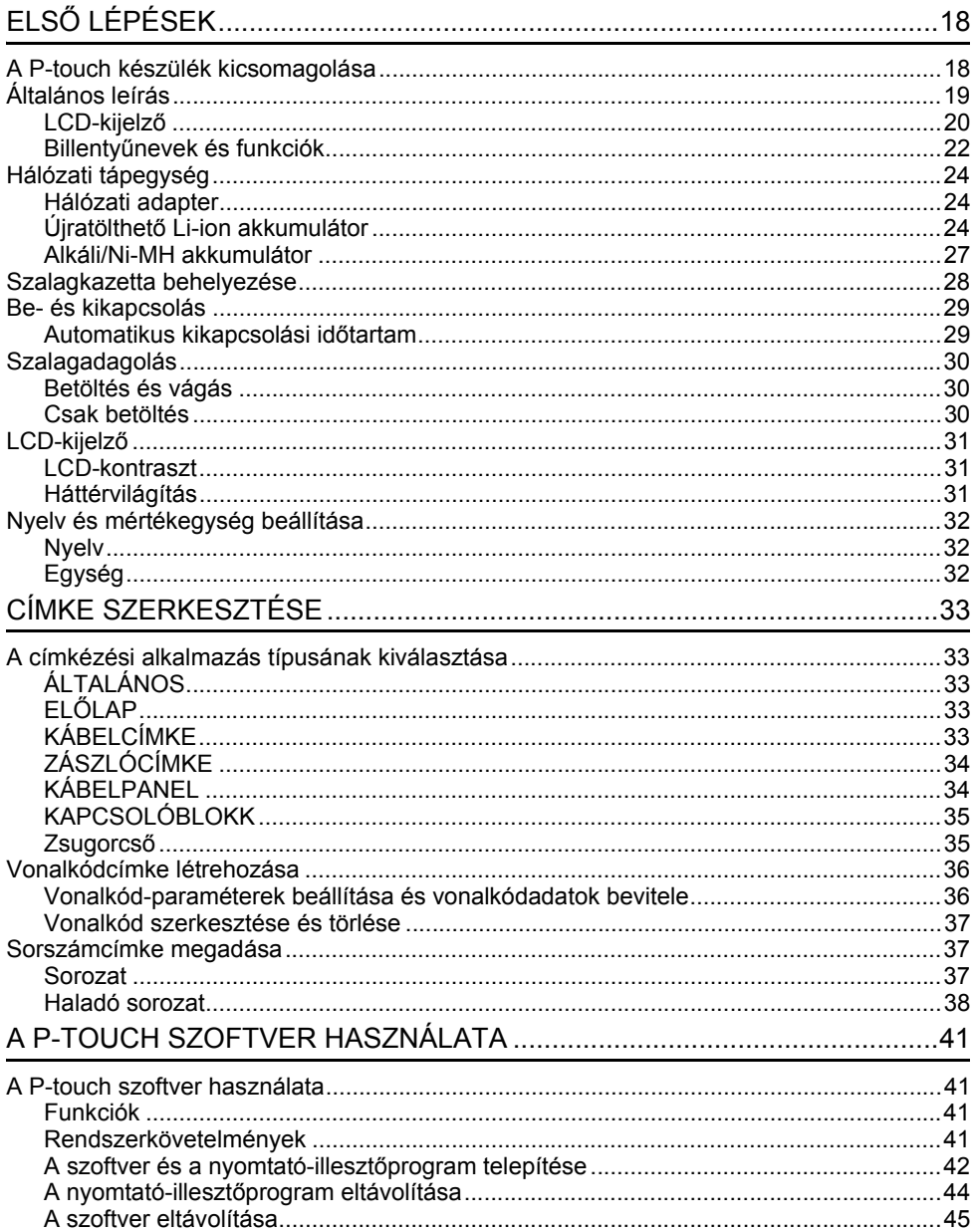

## **Biztonsági óvintézkedések**

Az anyagi kár és sérülések megelőzése érdekében a fontos megjegyzéseket különböző szimbólumok jelzik.

A szimbólumok és jelentésük a következő:

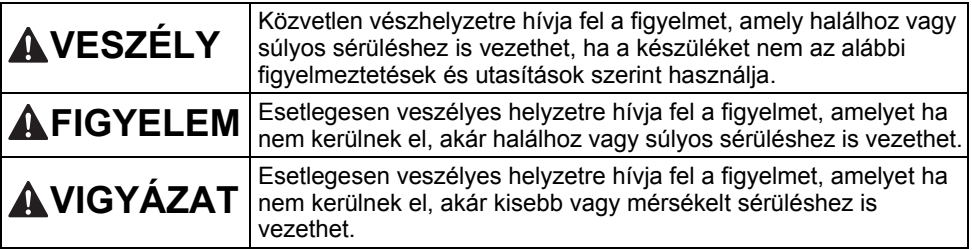

A kézikönyvben használt szimbólumok jelentése a következő:

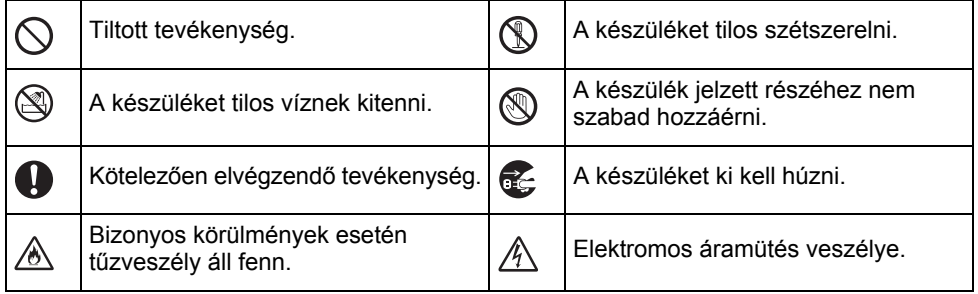

e

**BEVEZETÉS**

**BEVEZETES** 

# **VESZÉLY**

#### **Újratölthető Li-ion akkumulátor**

Az újratölthető Li-jon akkumulátorral (a továbbiakban "újratölthető akkumulátor") kapcsolatban tartsa be a következő óvintézkedéseket. Ha ezeket az óvintézkedéseket nem tartja be, az akkumulátor túlmelegedhet, szivároghat vagy megrepedhet, ami rövidzárlatot, robbanást, füstöt, tüzet, áramütést, saját maga vagy mások sérülését, vagy a termék, illetve más vagyontárgyak sérülését okozhatja.

> $\circ$ ∧

- $\odot$ Az újratölthető akkumulátort kizárólag
- a rendeltetésének megfelelően Ѧ használja. A P-touch és az újratölthető akkumulátor kizárólag együtt használható. NE helyezze az újratölthető akkumulátort másféle P-touch készülékbe, és a P-touch készülékbe ne helyezzen másféle újratölthető akkumulátort, különben tűz vagy sérülés keletkezhet.
- $\mathord{\circlearrowright}$ Az újratölthető akkumulátor feltöltéséhez
- ⊛∖ helyezze azt a P-touch készülékbe, majd használja a kifejezetten az ehhez a P-touch készülékhez tervezett hálózati adaptert.
- $\circledcirc$ NE töltse az újratölthető akkumulátort tűz
- közelében vagy közvetlen napfénynek ∧ kitéve. Ez működésbe hozhatja a túlmelegedéstől óvó védelmi áramkört. A védelmi áramkör bekapcsolása leállíthatja a töltést. Ha a védelmi áramkör meghibásodik, túláram/ túlfeszültség és rendellenes kémiai reakciók léphetnek fel az akkumulátorban.
- Az újratölthető akkumulátor töltéséhez  $\mathord{\circlearrowright}$
- ⚠ kizárólag az akkumulátorhoz tervezett töltőt használja.
- $\overline{\mathcal{O}}$ NE érintkezzen drót vagy más fémtárgy
- ⊛∖ az újratölthető akkumulátor
- érintkezőivel. NE szállítsa vagy tárolja az újratölthető akkumulátort fémtárgyakkal, mint pl. nyakláncok vagy hajtűk. Ez elektromos zárlatot okozhat, amelynek következtében a fémtárgyak (pl. vezetékek, nyakláncok vagy hajtűk) túlmelegedhetnek.
- $\infty$ NE használja vagy hagyja az újratölthető
- akkumulátort tűz, fűtőtest vagy más ⚠ magas hőmérsékletű (80 °C felett) hely közelében.
- $\infty$ NE érintkezzen az újratölthető
- akkumulátor vízzel, és az akkumulátort ∧ ne tegye vízbe.
- NE használja az újratölthető ல
- akkumulátort korrozív környezetben, Ж. például olyan helyeken, ahol sós levegő, sós víz, savak, lúgok, korrozív gázok, vegyszerek vagy korrozív folyadékok vannak jelen.
- NE használja az újratölthető  $\circ$
- akkumulátort, ha az meg van sérülve ⚠ vagy szivárog.
- $\circ$ NE forrasszon közvetlenül csatlakozót
- az újratölthető akkumulátorra. Ez ⚠ megolvaszthatia a belső szigetelést. gázt bocsáthat ki, vagy a biztonsági mechanizmusok hibás működését eredményezheti.
- NE használja az újratölthető  $\infty$
- akkumulátort fordított polaritással (+) (-). Ж. Behelyezés előtt ellenőrizze az újratölthető akkumulátor polaritási irányát, és ne erőltesse az akkumulátort a P-touch készülékbe. Ha az újratölthető akkumulátort fordított polaritással tölti fel, rendellenes kémiai reakció jöhet létre az akkumulátoron belül, vagy a kisülés közben rendellenes áramellátást okozhat.
	- NE csatlakoztassa közvetlenül az újratölthető akkumulátort háztartási elektromos aljzatra.

## **BEVEZETÉS**

# **VESZÉLY**

#### **Újratölthető Li-ion akkumulátor**

- ல A P-touch készülékből vagy az
- újratölthető elemből szivárgó folyadék Ж (elektrolit) az akkumulátor sérülését jelezheti. Ha szivárog az újratölthető akkumulátor, azonnal hagyja abba a P-touch készülék használatát, húzza ki a hálózati adaptert, és izolációs célból helyezze egy zacskóba a P-touch készüléket.

Ne érjen hozzá az elektrolithoz. Ha elektrolit jut a szemébe, ne kezdje dörzsölni. Azonnal öblítse ki bő csapvízzel vagy más tiszta vízzel, és forduljon orvoshoz. Kezelés nélkül az elektrolit szemsérülést okozhat. Ha az elektrolit a bőrével vagy ruházatával érintkezik, azonnal öblítse le vízzel.

 $\circledcirc$ NE tegye az újratölthető akkumulátort vagy az azt tartalmazó P-touch ∕ঌ∖

készüléket mikrohullámú sütőbe vagy túlnyomásos edénybe.

- $\infty$ NE hagyja hosszabb ideig a lemerült újratölthető akkumulátort P-touch készülékben. Ez megrövidítheti az újratölthető akkumulátor élettartamát vagy elektromos zárlathoz vezethet.
- $\mathbf{\Omega}$ Ha a P-touch készüléket az újratölthető akkumulátor teljesen feltöltött állapotában is csak rövid ideig tudja használni, az akkumulátor valószínűleg elérte élettartama végét. Cserélje ki újra az újratölthető akkumulátort. Az újratölthető akkumulátor eltávolításakor és cseréjekor szigetelőszalaggal takarja le a régi akkumulátor csatlakozóit a rövidzárlat megelőzése érdekében.
- $\circlearrowright$ NE szerelje szét, módosítsa, vagy
- próbálja megjavítani az újratölthető Ѧ akkumulátort.
- $\circ$ NE dobja tűzbe az újratölthető
- akkumulátort, és ne is hevítse túl azt. Ez megolvaszthatja a belső szigetelést, gázt bocsáthat ki, vagy a biztonsági mechanizmusok hibás működését eredményezheti. Ezenkívül az elektrolitoldat is kigyulladhat.
- NE szúrja ki az újratölthető akkumulátort  $\infty$
- semmilyen tárggyal, ne dobja le és ∧ ne tegye ki erős fizikai behatásnak. Az újratölthető akkumulátor védelmi áramkörének meghibásodása következtében az akkumulátorban túláram/túlfeszültség keletkezhet, vagy rendellenes kémiai reakciók léphetnek fel.
- $\infty$ NE égesse el az újratölthető akkumulátort, és ne dobja ki háztartási hulladékkal együtt.

# **FIGYELEM**

#### <span id="page-8-0"></span>**P-touch**

Tartsa be az itt felsorolt óvintézkedéseket a tűz, áramütés, az Ön és mások személyi sérülése, illetve a P-touch készülékben vagy más vagyontárgyban bekövetkező kár kockázatának elkerülése érdekében.

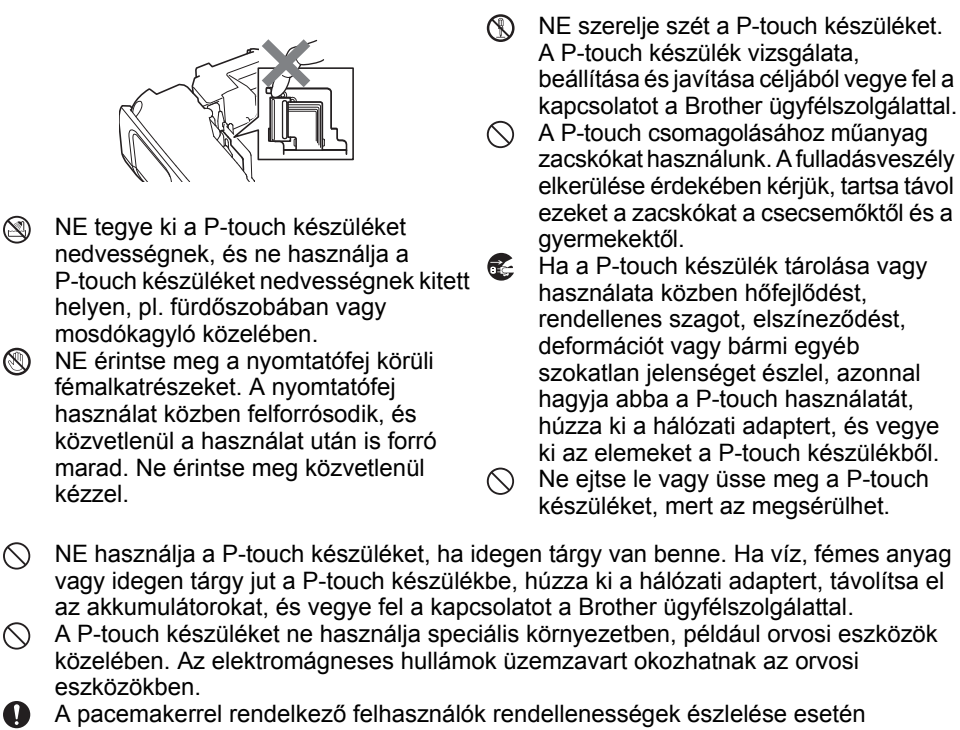

menjenek távolabb a P-touch készüléktől. Ezután azonnal forduljanak orvoshoz.

e

## **BEVEZETÉS**

# **FIGYELEM**

#### **Alkálielemek/újratölthető Ni-MH akkumulátorok**

Kövesse az alábbi útmutatásokat, hogy elkerülje az elemek szivárgását, robbanását, a hőképződést, az elemek megrepedését vagy a személyi sérülést.

- $\circledR$ NE dobja tűzbe, forrósítsa fel, zárja rövidre, töltse újra vagy szerelje szét az elemeket.
- NE kerüljön nedvesség az elemekre,  $\infty$ ezért például ne fogja meg őket nedves kézzel, és ügyeljen, hogy ne kerüljön rájuk folyadék sem.
- $\bigcirc$  Ha az elemekből szivárgó folyadék a szembe jut, tiszta bő vízzel azonnal mossa ki a szemét, majd forduljon orvoshoz. A szembe kerülő folyadék vakságot vagy szemsérülést okozhat.
- ∩ NE érintkezzen fémből készült tárgy az elem pozitív és negatív sarkával egyszerre.
- $\infty$ NE használjon az elemek eltávolításánál vagy cseréjénél fémtárgyakat, például csipeszt vagy tollat.
- NE használjon sérült, deformálódott,  $\infty$ szivárgó vagy sérült címkéjű elemet. Ez túlmelegedéshez vezethet. Sérült vagy szivárgó elem használata esetén az elemből szivárgó akkumulátorfolyadék a kezére kerülhet. Ha az elemből szivárgó folyadék a kezére kerül és azt a szemébe dörzsöli, vakságot vagy más szemsérülést okozhat. Ilyenkor tiszta bő vízzel azonnal mossa meg a kezét, majd forduljon orvoshoz.

# **FIGYELEM**

#### **Hálózati adapter**

Tartsa be az útmutatásokat a tűz, áramütés, anyagi kár, meghibásodás és sérülések elkerülése érdekében.

- $\mathbf 0$ Bizonyosodjon meg arról, hogy a csatlakozó stabilan illeszkedik a hálózati csatlakozóaljzatba. Ne használjon kilazult csatlakozóaljzatot.  $\mathbf 0$ Mindig a megadott hálózati adaptert használja, és a hálózati adaptert mindig a megadott feszültségű elektromos csatlakozóaljzathoz csatlakoztassa (220-240 V). Ellenkező esetben személyi sérülést okozhat magának és másoknak, vagy kárt okozhat a P-touch készülékben vagy más vagyontárgyakban. A Brother nem vállal  $\bigcirc$ felelősséget olyan károkért vagy személyi sérülésekért, amelyeket a nem megfelelő típusú hálózati adapter vagy adapterzsinór használata okozott.
- ↷ NE csatlakoztassa a hálózati adaptert és adapterzsinórt más termékhez.
- NE érintse meg a hálózati adaptert és a A\ P-touch készüléket vihar esetén. Ha a P-touch készüléket viharban használja, kicsi eséllyel, de fennáll a villám okozta áramütés kockázata.

#### **Szalagvágó eszköz**

NE érintse meg a vágóeszköz pengéjét.  $\circledR$ 

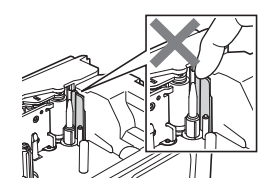

- NE érintse a hálózati adaptert vagy  $\infty$ a csatlakozót nedves kezekkel.
- $\infty$ NE használja a hálózati adaptert magas páratartalmú vagy nedves helyeken, például fürdőszobában.
- NE használjon sérült hálózati  $\infty$ adaptervezetéket vagy tápkábelt.
- ∧ NE tegyen nehéz tárgyat az adapterzsinórra vagy a csatlakozóra, illetve ne okozzon azokon sérülést, és ne módosítsa őket. Ne hajlítsa meg vagy húzza erővel az adapter kábelét. NE ejtse le vagy üsse meg a hálózati adaptert, kímélje az erős fizikai behatásoktól.

#### **VIGYÁZAT Alkálielemek/újratölthető Ni-MH akkumulátorok** Kövesse az alábbi útmutatásokat, hogy elkerülje az elemek szivárgását, a hőképződést vagy esetleg az elemek robbanását.  $\infty$ NE használjon a P-touch készülékhez  $\mathbf \Omega$ Mielőtt Ni-MH újratölthető az előírttól eltérő elemet. Ne használjon akkumulátorokat használna, alaposan egyszerre régi és új elemeket, valamint olvassa el az akkumulátorok és a töltő különböző típusú, töltöttségi szintű, használati utasítását, hogy azokat eltérő gyártótól származó elemek megfelelően tudja felhasználni. kombinációját. Ne helyezze be az Ha Ni-MH újratölthető akkumulátorokat  $\mathbf{a}$ elemet fordított polaritással (+ és -). használt, az akkumulátorokat használat **A** Ha az elemekből szivárgó folyadék a előtt a hozzájuk tartozó speciális töltővel bőréhez vagy ruhájához ér, azonnal töltse fel. mossa le tiszta vízzel.  $\bigcirc$  NE szerelje szét vagy módosítsa **O** Ha hosszabb ideig nem kívánja használni az elemeket. a P-touch készüléket, akkor vegye ki az NE tegye ki az elemeket hőnek,  $\infty$ elemeket. és de dobja őket tűzbe. **Hálózati adapter**  $\mathbf{\Omega}$ Ha hosszabb ideig nem kívánja használni NE terhelje túl az elektromos rendszert  $\circ$ a P-touch készüléket, akkor a hálózati a hálózati adapter használatával. adaptert húzza ki a hálózati  $\infty$ NE szerelje szét vagy módosítsa csatlakozóaljzatból. a hálózati adaptert. Amikor kihúzza a hálózati adaptert  $\infty$ NE kerüljön nedvesség a hálózati a hálózati csatlakozóaljzatból, mindig adapterre/csatlakozóaljzatra, ezért az adaptert fogja meg. például ne fogja meg nedves kézzel,  $\Diamond$  NE használja a hálózati adaptert magas és ügyeljen, hogy ne kerüljön rájuk páratartalmú helyeken, például folyadék sem. fürdőszobában. **Szalagvágó eszköz** A P-touch készülék károsodása és a személyi sérülések megelőzése érdekében tartsa be az itt felsorolt óvintézkedéseket.

- NE nyissa ki a szalagrekesz fedelét  $\infty$ a vágóegység működtetése közben.
- NE fejtsen ki erőteljes nyomást a vágóeszközre.

# **VIGYÁZAT**

#### **P-touch**

A P-touch készülék károsodása és a személyi sérülések megelőzése érdekében tartsa be az itt felsorolt óvintézkedéseket.

- A P-touch készüléket sík, stabil  $\bf\Omega$ felületen, például íróasztalon vagy fiókban tárolja.
- $\infty$ NE hagyja a P-touch készüléket és a szalagokat kisgyermekek által elérhető helyen.
- $\oslash$ NE helyezzen nehéz tárgyakat a P-touch készülék tetejére.
- Mindig a P-touch készülékhez előírt  $\mathbf 0$ hálózati adaptert (AD-E001) és az előírt hálózati feszültséget használja. Ellenkező esetben megrongálhatja vagy tönkreteheti a P-touch készüléket.
- $\circlearrowright$ NE használja a P-touch készüléket nedves vagy magas páratartalmú helyeken, például fürdőszobában.  $\infty$ NE kerüljön nedvesség a P-touch készülékre, ezért például ne fogja meg nedves kézzel, és ügyeljen, hogy ne kerüljön rá folyadék sem.  $\infty$ NE szerelje szét vagy módosítsa a P-touch készüléket. Ha a P-touch készülék tárolása vagy használata közben hőfejlődést,
	- rendellenes szagot vagy elszíneződést, deformációt vagy bármi egyéb szokatlan jelenséget észlel, azonnal hagyja abba a P-touch használatát, húzza ki a hálózati adaptert, és vegye ki az elemeket a P-touch készülékből.

## **BEVEZETÉS**

## **Általános óvintézkedések**

#### **Újratölthető Li-ion akkumulátor**

- A vásárlás időpontjában az újratölthető Li-ion akkumulátor kismértékben fel van töltve, hogy ellenőrizni lehessen a P-touch készülék működését, azonban a P-touch készülék használata előtt az újratölthető Li-ion akkumulátort teljesen fel kell tölteni a hálózati adapter segítségével.
- Ha a P-touch készüléket hosszabb ideig nem használja, távolítsa el az újratölthető Li-ion akkumulátort a P-touch készülékből, és olyan helyen tárolja, ahol az nincs kitéve elektrosztatikus hatásnak, nedvességnek vagy magas hőmérsékletnek (15 és 25 °C közötti hőmérséklet, valamint 40-60% páratartalom javasolt). Az újratölthető Li-ion akkumulátor hatékonysága és élettartama növelése érdekében legalább hathavonta töltse fel.
- Ha bármilyen szokatlan dolgot, pl. túlmelegedést vagy rozsdát észlel az újratölthető Li-ion akkumulátorral kapcsolatban az első használatkor, NE folytassa az elem használatát. Vegye fel a kapcsolatot a Brother ügyfélszolgálattal.

#### **P-touch**

- NE használja a P-touch készüléket elektromágneses interferenciát okozó készülék közelében. Televíziókészülék és rádió stb. közelében a P-touch készülék hibásan működhet.
- NE használja a P-touch készüléket a jelen útmutatóban leírtaktól eltérő módon és eltérő célra. Ilyen esetben baleset történhet vagy károsodhat a P-touch készülék.
- NE helyezzen idegen tárgyat a szalagkiadó nyílásba, a hálózati adapter csatlakozójába vagy a P-touch készülék bármely más részébe.
- NE érintse meg ujjaival a nyomtatófejet (lásd: [9. oldal\)](#page-8-0). A nyomtatófej tisztításához használja az opcionális nyomtatófej-tisztító kazettát (TZe-CL4) vagy egy puha törlőeszközt (pl. pamutruhát) (lásd: Használati útmutató).
- NE tisztítsa a P-touch készülék egyetlen részét sem alkohollal vagy más szerves oldószerrel. Csak puha, száraz rongyot használjon.
- NE helyezze a P-touch készüléket közvetlen napfényre, fűtőtestek vagy más forró berendezések közelébe, vagy olyan helyre, amely szélsőségesen magas vagy alacsony hőmérsékletnek, magas páratartalomnak vagy pornak van kitéve. A P-touch készülék működési hőmérséklettartománya 10-35 °C.
- NE hagyjon hosszabb ideig gumit, műanyagot, vagy gumiból és műanyagból készített tárgyakat a P-touch készüléken, mert azok a P-touch készüléken nyomot hagyhatnak.
- A környezeti körülményektől és az alkalmazott beállításoktól függően egyes karakterek vagy szimbólumok nehezen olvashatók lehetnek.
- Használjon Brother TZe szalagokat vagy HSe csöveket a P-touch készülékkel.
- NE húzza vagy erőltesse a kazettában levő szalagot, mert ezzel károsíthatja a P-touch készüléket.
- NE próbáljon üres szalagkazettával vagy szalagkazetta nélkül címkét nyomtatni a P-touch készülékkel. Ez károsíthatja a nyomtatófejet.
- NE próbálja meg nyomtatás vagy adagolás közben elvágni a szalagot, mert az megsértheti a szalagot.
- A helytől, anyagtól és környezeti feltételektől függően a címke leválhat vagy eltávolíthatatlanná válhat, illetve a címke színe megváltozhat, vagy más tárgyakat is elszínezhet.
- NE tegye ki a szalagkazettákat közvetlen napfénynek, magas hőmérsékletnek, magas páratartalomnak vagy pornak. A szalagkazettákat tárolja hűvös, sötét helyen. A szalagkazettákat a csomagolás felnyitását követően rövid időn belül használja fel.

MAGYAR

- Az olaj- vagy vízbázisú tintával végzett jelölések még a föléjük ragasztott címkén keresztül is láthatók maradnak. Elrejtésükhöz használjon két egymásra ragasztott vagy egy sötét színű címkét.
- A P-touch készülék hibája vagy javítása miatt, illetve az elemek lemerülése esetén elvesznek a memóriában tárolt adatok.
- Ha két percnél hosszabb ideig szünetel az áramellátás, akkor minden szöveg és formázási beállítás teljesen törlődik. A memóriában tárolt szövegfájlok is törlődnek.
- A gyártás és szállítás során egy átlátszó műanyag matrica fedi a kijelzőt. A matricát felhasználás előtt el kell távolítani.
- A kinyomtatott címke hossza eltérhet a megjelenített címkehosszúságtól.
- Ezzel a modellel zsugorcső kialakítású kábelkötegelőt is használhat. További információt a Brother honlapján [\(http://www.brother.com/](http://www.brother.com/)) találhat. Zsugorcső használata esetén nem nyomtathat kereteket, előre beállított P-touch sablonokat, és nem használhat bizonyos betűtípus-beállításokat. A nyomtatott karakterek TZe szalag használata esetén kisebbek lehetnek.
- A P-touch készülék nem rendelkezik töltési szolgáltatással az újratölthető Ni-MH akkumulátorok számára.
- A nyomtatott címke eltérhet az LCD-n megjelenő szövegtől.
- Kérjük, vegye figyelembe, hogy a Brother Industries, Ltd. nem vállal felelősséget az ebben az útmutatóban felsorolt óvintézkedések be nem tartásából eredő károkért vagy sérülésekért.
- A P-touch készülék használata előtt olvassa el figyelmesen a Használati útmutatót, és őrizze meg a későbbi felhasználás érdekében.

## **CD-ROM**

- NE karcolja meg a CD-ROM-ot, ne tegye ki különösen magas vagy alacsony hőmérsékletnek, ne helyezzen rá nehéz tárgyakat, és ne hajlítsa meg.
- A CD-ROM-on található szoftver a P-touch készülékhez történő használatra lett kifejlesztve, és több számítógépre telepíthető.

## **Az útmutatóban használt szimbólumok**

Az útmutatóban a következő, kiegészítő információkra figyelmeztető szimbólumok fordulnak elő.

: Ez a szimbólum olyan információt vagy utasítást jelöl, amelynek figyelmen kívül hagyása anyagi kárt vagy sérülést, illetve hibás működést eredményezhet.

: Ez a szimbólum olyan információt vagy utasítást jelöl, amely elősegíti a P-touch

 $\bigcup$ : Ez a szinissism si, en incentre résértését és hatékonyabb használatát.

## **BEVEZETÉS**

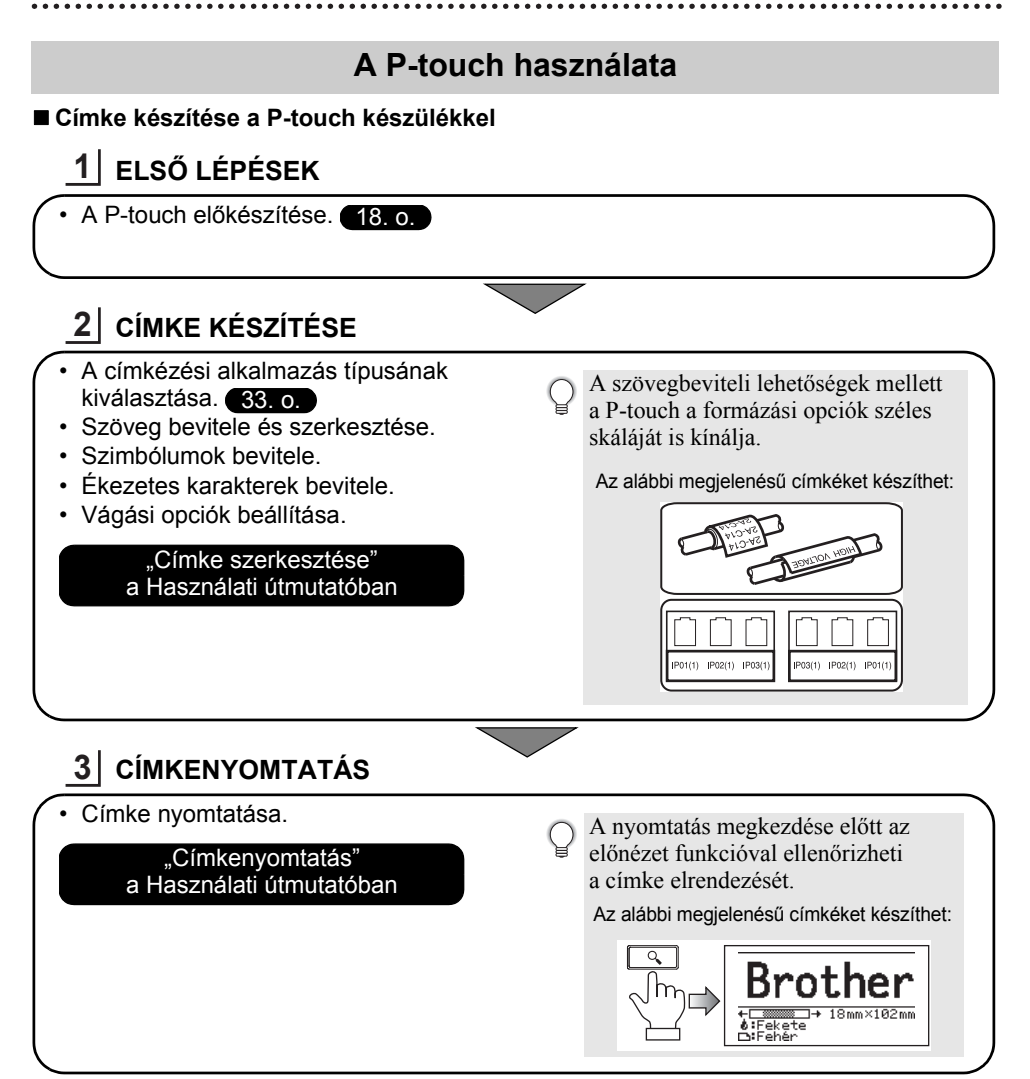

 $\widehat{\mathcal{O}}$  • Vágás után rögtön távolítsa el a címkéket, hogy ne maradjanak a szalagkiadó nyílásban. • Használat közben ne tartsa függőlegesen a P-touch készüléket. Különben a levágott címkék beleeshetnek a készülékbe, és meghibásodást okozhatnak.

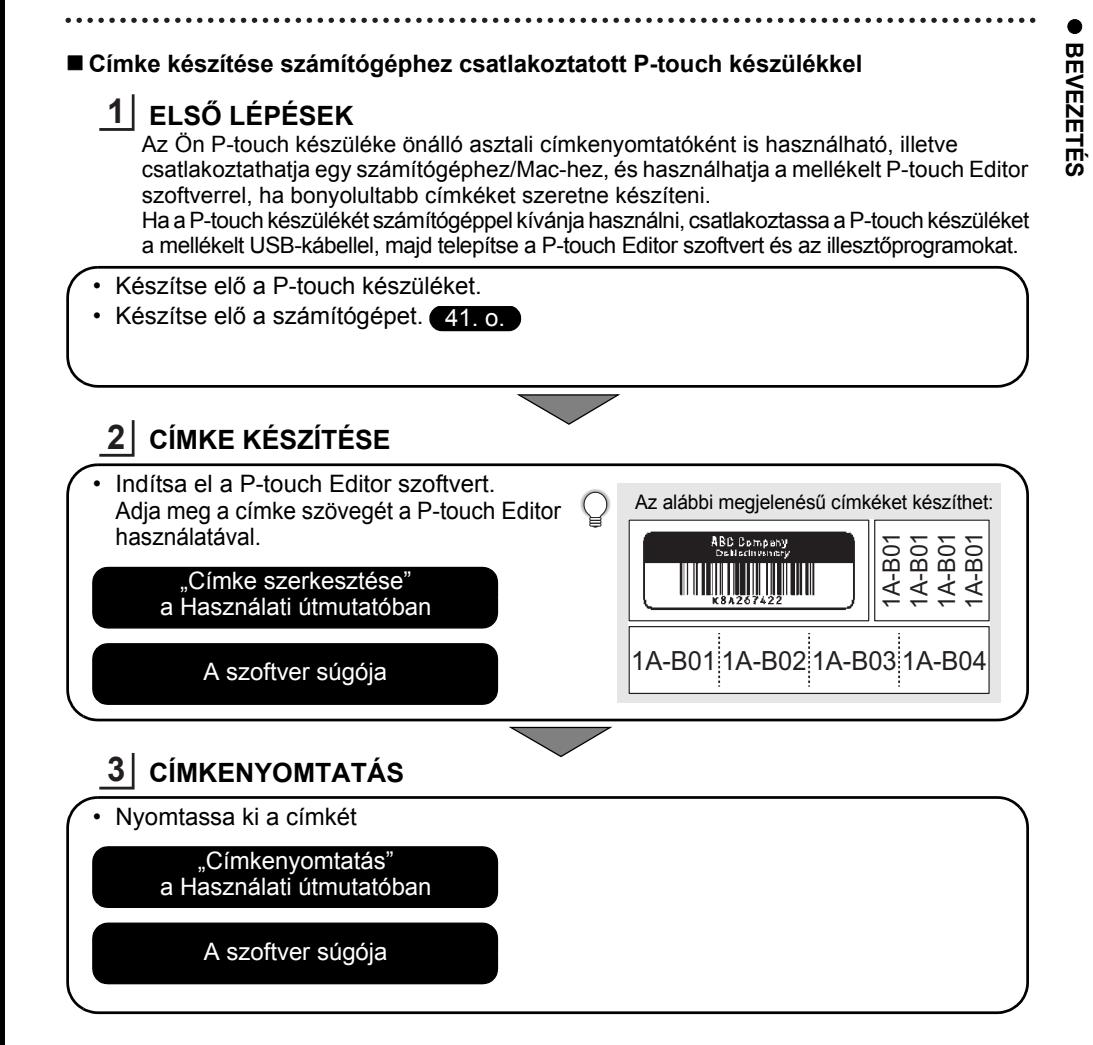

- Vágás után rögtön távolítsa el a címkéket, hogy ne maradjanak a szalagkiadó nyílásban.
	- Használat közben ne tartsa függőlegesen a P-touch készüléket. Különben a levágott címkék beleeshetnek a P-touch készülékbe, és meghibásodást okozhatnak.

# <span id="page-17-2"></span><span id="page-17-0"></span>**ELSŐ LÉPÉSEK**

## **A P-touch készülék kicsomagolása**

<span id="page-17-1"></span>A P-touch használata előtt ellenőrizze, hogy a készülék csomagolása tartalmazza-e a következőket.

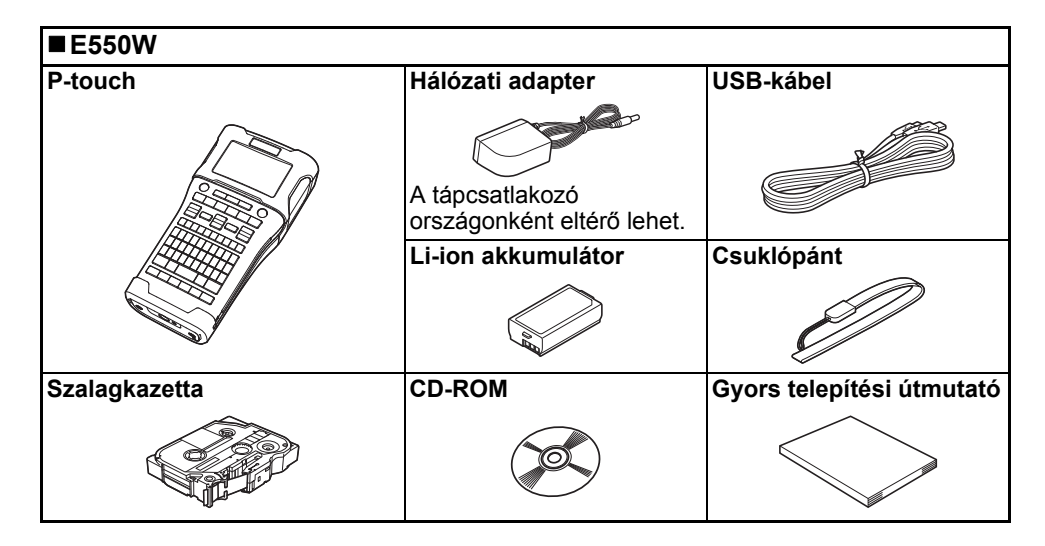

## **Általános leírás**

<span id="page-18-0"></span>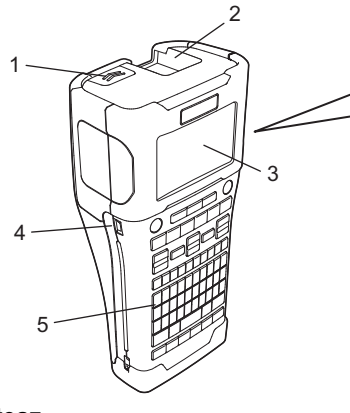

- **1. Hátlap retesz**
- **2. Szalagkiadó nyílás**
- **3. LCD-kijelző**
- **4. Mini-USB port**
- **5. Billentyűzet**

**6. Szalagvágó eszköz**

8 9

6 7

- **7. Szalagkazetta rekesz**
- **8. Kioldó kar**
- **9. Nyomtatófej**
- A gyárból szállított készülék LCD-kijelzőjén védőfólia található a sérülések elkerülésére. A P-touch használata előtt távolítsa el ezt a fóliát.

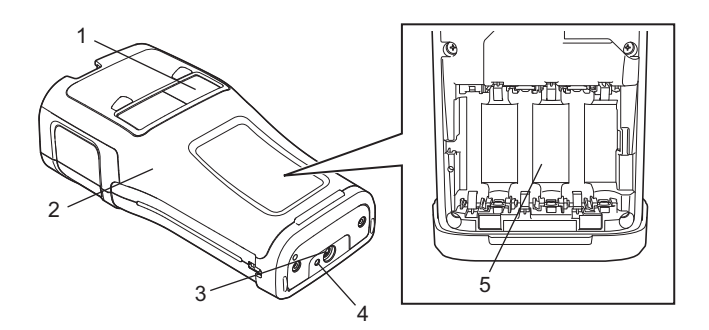

- **1. Szalagellenőrző nyílás**
- **2. Hátlap**
- **3. Hálózati adapter csatlakozóaljzat**
- **4. LED jelzőfény**
- **5. Elemtartó rekesz**

## **ELSŐ LÉPÉSEK**

## <span id="page-19-0"></span>**LCD-kijelző**

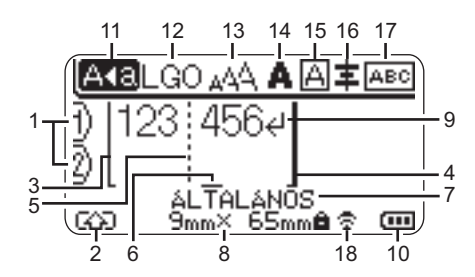

## **1. Sorszám**

A címkeelrendezésen belüli sor számát mutatia.

- **2. Üzemmód váltás** Az Üzemmód váltás bekapcsolását jelzi.
- **3. Kezdősor/4. Zárósor** A kezdő- és zárósor közötti rész lesz kinyomtatva. A kezdő-/zárósorból kinyúló rövid vonalak jelzik a címkeelrendezés végét.
- **5. Blokkelválasztó vonal** A blokk végét jelzi.

## **6. Kurzor**

Az aktuális adatbeviteli pozíciót mutatja. A karakterek beírása a kurzortól balra történik.

**7. Címkézési alkalmazás típusa** Az aktuális címkézési alkalmazás típusát mutatja.

## **8. Szalagméret**

A bevitt szövegre vonatkozó szalagméretet mutatja: Szalagszélesség x Szalaghossz Ha a címkehossz meg van adva, a megjelenik a szalagméret jobb oldalán is.

**9. Enter/Return szimbólum** A szövegsor végét jelöli.

## **10. Akkumulátor szintjelző**

Az akkumulátor fennmaradó töltöttségi szintjét jelzi. Csak Li-ion akkumulátorok használata esetén kerül kijelzésre.

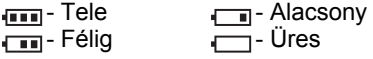

## **11. Nagybetűs üzemmód**

Azt mutatja, hogy a Nagybetűs üzemmód be van kapcsolva.

### **12.-16. Stílusjelzés**

Az aktuális betűtípus (12), karakterméret (13), karakterstílus (14) keret (15) és igazítás (16) beállítását mutatia. A választott címkéző alkalmazás típusától függően előfordulhat, hogy az igazításjelzés nem kerül kijelzésre.

## **17. Elrendezésjelzés**

A tájolás, elrendezés, elválasztó, tükörnyomtatás és ismétlődő szöveg beállítását jelzi. A kijelzett elemek a választott címkéző alkalmazás típusától függően eltérőek lehetnek.

## **18. Vezeték nélküli kapcsolat**

A vezeték nélküli kapcsolat aktuális állapotát jelzi.

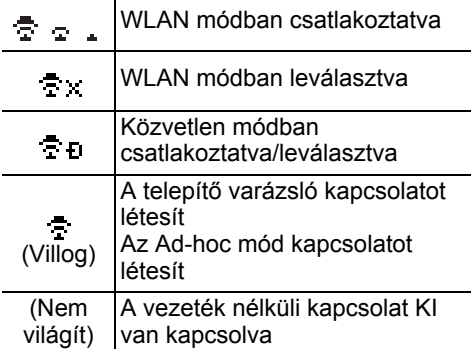

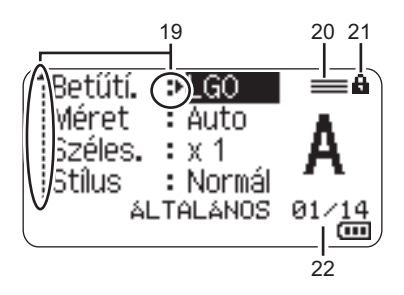

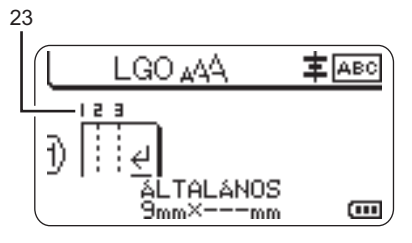

#### **19. Kurzoros kiválasztás**

A menüpontok kiválasztásához a ▲ és ▼ gombokat, a beállítások módosításához a ◀ és ▶ gombokat használja.

## **20. Megadott sor jelzés**

Azt jelzi, hogy az egyes sorokhoz külön beállítások vannak megadva.

#### **21. Zárolt jelölés**

Azt jelzi, hogy egyes elemeket nem lehet módosítani.

### **22. Számláló**

Az aktuálisan kiválasztott számot/ kiválasztható számot jelzi.

#### **23. Blokkszám**

A blokkszámot jelzi.

Az LCD kontrasztjának és háttérvilágításának módosításával kapcsolatban olvassa el a következőt: ["LCD-kijelz](#page-30-0)ő", 31. oldal.

 **ELS Ő LÉPÉSEK**

## <span id="page-21-0"></span>**Billentyűnevek és funkciók**

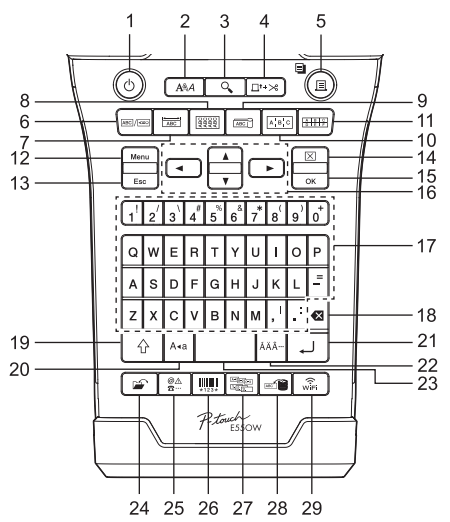

Az alapértelmezett nyelv az "Angol".

## **1. Bekapcsológomb**

A P-touch készülék be- és kikapcsolására szolgál.

## **2. Stílus**

Beállítja a karakter- és címkeattribútumokat.

## **3. Előnézet**

Megjeleníti a címke előnézetét.

## **4. Betölt-Vág**

24,5 mm-es üres szalagot tölt be, majd elvágja azt.

## **5. Nyomtatás**

- Az aktuális címketervet a szalagra nyomtatja.
- Több példányt nyomtat a **Váltás** billentyűvel.

## **6. Általános**

Általános célú címkéket nyomtat.

## **7. Előlap**

Címkéket készít előlapokhoz, névtáblákhoz és egycsatlakozós alkalmazásokhoz.

## **8. Kábelburkolat**

Egy kábelt, száloptikát vagy huzalt körülvevő címkéket készít.

## **9. Kábelzászló**

Kábelzászló címkéket készít.

## **10. Kábelpanel**

Egy- és többsoros címkéket készít egy kábelpanel csatlakozóihoz.

## **11. Kapcsolóblokk**

Legfeljebb 3 soros címkéket készít kapcsolóblokkokhoz.

## **12. Menü**

Megadja a P-touch működési beállításait (Nyelv, Beállítás stb.).

## **13. Esc (Kilépés)**

Törli az aktuális parancsot, és visszavissz az adatbeviteli képernyőhöz vagy a korábbi lépéshez.

## **14. Törlés**

Törli az összes beírt szöveget, illetve az összes szöveget és az aktuális címkebeállításokat.

## **15. OK**

Kiválasztja a megjelenített opciót.

## **16. Kurzor (▲▼◀▶)**

A kurzort a nyíl irányába mozgatja.

## **17. Karakter**

- Ezeket a gombokat használja, ha betűket vagy számokat szeretne beírni.
- A nagybetűk és a szimbólumok, úgy érhetők el, ha ezeket a gombokat a **Nagybetű** vagy **Váltás** billentyűvel együtt nyomja le.

#### **18. Visszatörlés**

Törli a kurzortól balra álló karaktereket.

#### **19. Váltás**

A betű- és számgombokkal kombinálva nagybetűket, illetve a számgombokon jelölt szimbólumokat írhat be.

#### **20. Nagybetű**

Ki- és bekapcsolja a Nagybetűs üzemmódot.

#### **21. Enter**

- Szövegbevitel során új sort kezd.
- Kizárólag az "ÁLTALÁNOS" címkéző alkalmazástípus esetében új blokkba lép, ha a **Váltás** billentyűvel használják.

#### **22. Ékezet**

Ékezetes karakterek kiválasztására és bevitelére használhatja.

#### **23. Szóköz**

- Beír egy szóközt.
- Az adott beállítást alapértelmezett értékre állítia.

#### **24. Fájl**

A fájlmemóriában lévő gyakran használt címkék nyomtatását, megnyitását, mentését vagy törlését teszi lehetővé.

#### **25. Szimbólum**

Ezzel a gombbal választhat ki és vihet be szimbólumot a rendelkezésre álló szimbólumok listájáról.

#### **26. Vonalkód**

Megnyitja a "Vonalkód beállítása" képernyőt.

#### **27. Sorozat**

- Sorszámozott címkéket nyomtat.
- A **Váltás** billentyűvel használva bármely 2 számot egyszerre a címkére nyomtatja.

#### **28. Adatbázis**

A letöltött adatbázis kiválasztott rekordtartományának használatával címkét készít.

#### **29. WiFi**

Megkezdi a WLAN/Wireless Direct kommunikációt.

## **ELSŐ LÉPÉSEK**

## **Hálózati tápegység**

## <span id="page-23-1"></span><span id="page-23-0"></span>**Hálózati adapter**

Használja az AD-E001 hálózati adaptert ehhez a P-touch készülékhez. Csatlakoztassa a hálózati adaptert közvetlenül a P-touch készülékhez.

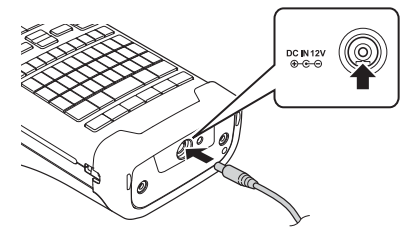

- $\binom{1}{k}$  Az AD-18 vagy AD-24ES típusok nem használhatók.
- Dugja be a hálózati adapter vezetékén lévő csatlakozót a P-touch készülék DC IN 12 V **1** jelölésű csatlakozóaljzatába.
- Csatlakoztassa a hálózati adaptert egy szabványos elektromos aljzatba. **2**
- A hálózati adapter kihúzása előtt kapcsolja ki a P-touch készüléket.
	- Ne húzza vagy hajlítgassa a hálózati adapter vezetékét.
		- Ha a készülék két percnél hosszabb időre hálózati és akkumulátoros tápellátás nélkül marad, az összes szöveg- és formátumbeállítás törlődik.
		- A letöltött szimbólumok, sablonok és adatbázisok áramellátás nélkül is megmaradnak.
		- A hálózati adapter csatlakoztatása után eltelhet néhány másodperc, amíg a (Tápellátás) gomb használhatóvá válik.
- A P-touch készülék memóriájának védelme és megőrzése érdekében a hálózati adapter kihúzása esetén ajánlott újratölthető Li-ion akkumulátorokat (BA-E001), AA méretű alkáli elemeket (LR6) vagy Ni-MH újratölthető akkumulátorokat (HR6) behelyezni a P-touch készülékbe.

## <span id="page-23-2"></span>**Újratölthető Li-ion akkumulátor**

## **Az újratölthető Li-ion akkumulátor behelyezése**

- 1 A retesz lenyomásával nyissa ki a hátlapot.
	- 1. Hátlap
	- 2. Hátlap retesz

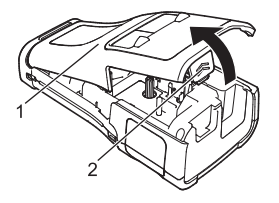

Helyezze be az újratölthető Li-ion akkumulátort az elemtartóba. **2**

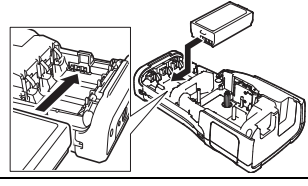

- Bizonyosodjon meg róla, hogy a hátlap szélén levő horgok megfelelően illeszkednek, majd helyezze vissza a hátlapot. **3**
- Ha nem tudja rögzíteni a hátlapot, ellenőrizze, hogy a fehér kar fenti helyzetben van-e. Ha nem, emelje fel, és rögzítse a hátlapot.

## **Az újratölthető Li-ion akkumulátor kivétele**

Vegye le az elemtartót fedelét, távolítsa el az újratölthető Li-ion akkumulátort, majd helyezze vissza az elemtartó fedelét.

## **Az újratölthető Li-ion akkumulátor feltöltése**

Az újratölthető Li-ion akkumulátort a P-touch készülékbe helyezve is fel lehet tölteni. Az újratölthető Li-ion akkumulátor feltöltéséhez kövesse a következő eljárást.

- Az újratölthető Li-ion akkumulátor használata előtt töltse fel azt a következő utasításokat követve. • A Li-ion akkumulátor teljes feltöltése akár 6 óráig is eltarthat.
- Bizonyosodjon meg róla, hogy a P-touch be van kapcsolva. Ha a P-touch be van kapcsolva, nyomja le és tartsa lenyomva a (Tápellátás) gombot a kikapcsoláshoz. **1**
- Bizonyosodjon meg róla, hogy az újratölthető Li-ion akkumulátor be van helyezve a **2** P-touch készülékbe.
- A hálózati adapter használatával csatlakoztassa a P-touch **3** készüléket egy hálózati konnektorhoz. Az adaptercsatlakozó melletti LED töltés közben világít, és akkor alszik ki, ha az újratölthető Li-ion akkumulátor teljesen fel van töltve. A kijelzőn látható töltésjelző három vonalat jelenít meg, a teljes töltöttséget jelezve ....

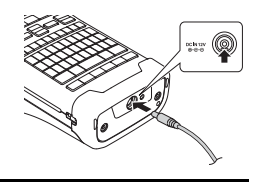

## **Az újratölthető Li-ion akkumulátor töltésének leállítása**

Az újratölthető Li-ion akkumulátor töltésének leállításához húzza ki a hálózati adapter vezetékét.

#### **Tippek az újratölthető Li-ion akkumulátor használatához**

- Használat előtt töltse fel az újratölthető Li-ion akkumulátort. Ne használja a feltöltés előtt.
	- Az újratölthető Li-ion akkumulátor 5-35 °C-os környezetben tölthető. Az újratölthető Li-ion akkumulátorok töltését ebben a környezeti hőmérséklet-tartományban végezze. Ha a környezeti hőmérséklet ezen kívül esik, az újratölthető Li-ion akkumulátor nem fog feltöltődni, és az akkumulátor töltöttségjelzője folyamatosan világítani fog.
	- Ha úgy használja a P-touch készüléket, hogy az újratölthető Li-ion akkumulátor be van helyezve, és a hálózati adapter is csatlakoztatva van, az akkumulátor töltöttségjelzője még abban az esetben is kialudhat és leállhat a töltés, ha az újratölthető Li-ion akkumulátor még nincs teljesen feltöltve.

## **ELSŐ LÉPÉSEK**

#### **Az újratölthető Li-ion akkumulátor jellemzői**

- Az újratölthető Li-ion akkumulátor tulajdonságainak megértése lehetővé teszi annak optimális használatát.
	- Az újratölthető Li-ion akkumulátor túl magas vagy túl alacsony hőmérsékleten történő használata vagy tárolása felgyorsítja a teljesítményromlást. Az újratölthető Li-ion akkumulátor esetében különösen a magas töltöttségi szinten (90% vagy több) és magas hőmérsékletnek kitett környezet esetén gyorsul fel az akkumulátor teljesítményromlása.
	- Az is rontja az akkumulátor teljesítményét, ha a P-touch készüléket az újratölthető Li-ion akkumulátor töltése közben használja. Ha a P-touch készüléket az újratölthető Li-ion akkumulátorral használja, húzza ki a hálózati adaptert.
	- Ha a P-touch készüléket több mint egy hónapig nem használja, vegye ki az újratölthető Li-ion akkumulátort a P-touch készülékből, és az akkumulátort hűvös, közvetlen napfénytől védett helyen tárolia.
	- Ha az újratölthető Li-ion akkumulátort hosszabb ideig nem használja, javasoljuk 6 havonta történő feltöltését.
	- Ha a Li-ion akkumulátor töltése közben megérinti a P-touch valamelyik alkatrészét, akkor azt a P-touch-alkatrészt melegnek érezheti. Ez normális jelenség, és a P-touch biztonságosan használható. Ha a P-touch készülék nagyon felforrósodik, ne használja tovább.

#### **Műszaki adatok**

- Töltési idő: Körülbelül 6 óra a hálózati adapter (AD-E001) használata esetén
- Névleges feszültség: 7,2 V egyenáram
- Névleges kapacitás: 1850 mAh

#### **Újratölthető Li-ion akkumulátor**

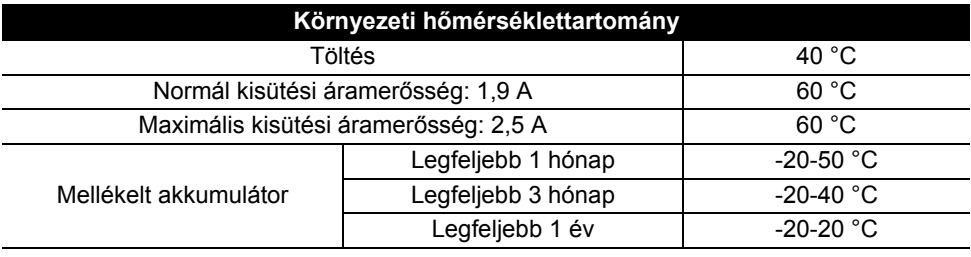

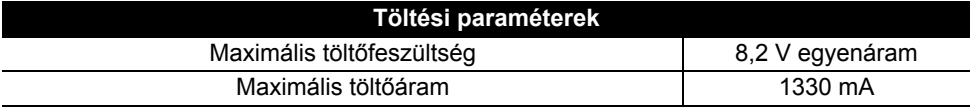

#### **P-touch címkekészítő rendszer**

- Töltőáram: 800 mA
- Töltőfeszültség: legfeljebb to 8,2 V (maximum)

e

## <span id="page-26-0"></span>**Alkáli/Ni-MH akkumulátor**

- Miután meggyőződött róla, hogy kikapcsolta a készüléket, vegye le a P-touch hátoldalán található hátlapot. Ha az akkumulátorok már a P-touch készülékben vannak, vegye ki azokat. **1**
	- Győződjön meg róla, hogy az elemcsere során a készülék áramellátása ki van kapcsolva.
- Helyezzen be hat új AA méretű alkáli elemet (LR6) vagy teljesen feltöltött Ni-MH újratölthető akkumulátort (HR6). Ügyeljen rá, hogy az elemek pozitív (+) és negatív (-) végei megfeleljenek az elemtartó pozitív (+) és negatív (-) jelzéseinek. **2**

## **Alkálielemek használata esetén:**

Elemcsere alkalmával mind a hat elemet teljesen újjal kell helyettesíteni.

## **Újratölthető Ni-MH akkumulátorok használata esetén:**

- Mind a hat akkumulátort egyszerre, teljesen feltöltött akkumulátorral kell kicserélni.
	- Az ajánlott elemekkel kapcsolatos információkért látogassa meg a <http://solutions.brother.com/> címet.
- A hátlapon lévő három horgot illessze be a P-touch készülék alján lévő három nyílásba, és határozott mozdulattal pattintsa a helyére. **3**
- Ha hosszabb ideig nem kívánja használni a P-touch készüléket, akkor vegye ki az elemeket.
	- Az elemeket ne dobja az általános hulladékgyűjtőbe, hanem juttassa el egy megfelelő begyűjtési pontra. Emellett tartson be minden hatályos rendeletet.
		- Az elemek tárolásakor vagy kiselejtezésekor tekerje be azokat (például celofánszalagba) a rövidzárlat megelőzése érdekében.
		- (Példa az elemek szigetelésére)
		- 1. Celofánszalag
		- 2. Alkáli vagy Ni-MH elem

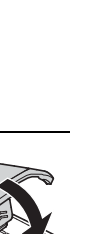

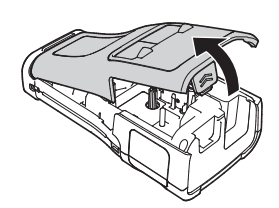

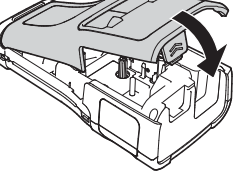

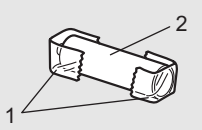

## **ELSŐ LÉPÉSEK**

## **Szalagkazetta behelyezése**

<span id="page-27-0"></span>A P-touch készülékben 3,5 mm, 6 mm, 9 mm, 12 mm, 18 mm vagy 24 mm szélességű szalagkazetták és 5,8 mm, 8,8 mm, 11,7 mm, 17,7 mm vagy 23,6 mm szélességű zsugorcsőkazetták használhatók.

Ha az új szalagkazettában kartonrögzítés van, a kazetta behelyezése előtt mindenképp távolítsa el azt.

- Ellenőrizze, hogy a szalag vége nem hajlott és áthalad **1** 1 a szalagvezetőkön. Ha a szalag nem halad át rajtuk, vezesse át a szalagot az ábrán látható módon a szalagvezetőkön.
	- 1. Szalag vége
	- 2. Szalagvezető
- Miután ellenőrizte, hogy a készülék ki van kapcsolva, **2** helyezze a P-touch készüléket egy sík felületre az ábra szerint, majd nyissa ki a hátlapot. Ha már van a P-touch készülékben szalagkazetta, egyenesen felfelé húzva vegye azt ki.
- Helyezze be a szalagkazettát a szalagrekeszbe úgy, **3** hogy a szalag vége a P-touch készülék szalagkiadó nyílása felé nézzen, majd nyomja be határozottan kattanásig.
	- 1. Szalagkiadó nyílás
	- A szalagkazetta behelyezésekor vigyázzon, hogy a szalag és a festékszalag ne akadjon bele a nyomtatófejbe.
		- Ügyelve, hogy a szalag feszes legyen, óvatosan helyezze be a szalagkazettát. Ha a szalag nem feszes, akkor beleakadhat a kiemelkedésbe (2) a kazetta behelyezésekor, amitől meghajolhat és meggyűrődhet, ami a szalag elakadásához vezethet.

Ha a szalag nem feszes, az 1. lépés ábrája alapján húzza ki a szalagot a szalagvezetőből.

• A szalagkazetta eltávolításakor ügyeljen rá, hogy a szalag ne akadjon be a kiemelkedésbe (2).

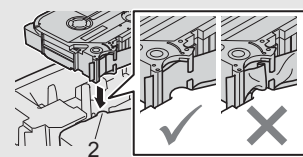

1

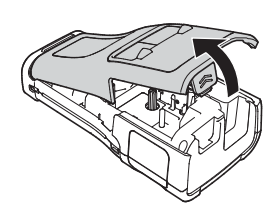

2

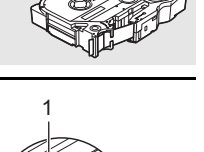

1

#### Zárja vissza a hátlapot. **4**

- Helyezze a P-touch készüléket egy sík felületre az ábra szerint, majd helyezze vissza a hátlapot.
	- Ha nem tudja rögzíteni a hátlapot, ellenőrizze, hogy a fehér kar (1) a felső helyzetben van-e. Ha nem, emelje fel, és rögzítse a hátlapot.

• **Ne húzza a szalagkiadó nyílásból távozó címkét. Így a címkeszalaggal kiránthatja a festékszalagot is. Ha kiránthatja a festékszalagot, akkor lehet, hogy a szalagkazetta működésképtelenné válik.**

• A szalagkazettákat hűvös, sötét helyen tárolja, ne tegye ki közvetlen napsütésnek, magas hőmérsékletnek, magas páratartalomnak, és ne tárolja poros helyen. A csomagolás felnyitását követően a lehető leggyorsabban használja fel a szalagkazettát.

Extraerős ragasztószalag:

- A durva és mintázott felületekhez extraerős ragasztószalag használatát ajánljuk.
- **Bár az extraerős ragasztószalaghoz adott útmutató szerint a szalagot ollóval ajánlott elvágni, a P-touch készülék szalagvágója képes az extraerős ragasztószalag elvágására.**

## **Be- és kikapcsolás**

<span id="page-28-0"></span>Nyomja meg a (b) (Tápellátás) gombot a P-touch bekapcsolásához.

Nyomja le újra és tartsa lenyomva a (b. (Tápellátás) gombot a P-touch kikapcsolásához.

• Az Ön P-touch készüléke energiatakarékos funkcióval rendelkezik, amely automatikusan kikapcsolja a készüléket, ha bizonyos üzemi körülmények között meghatározott időn belül nem nyom meg egyetlen gombot sem. További részletekért lásd az "Automatikus kikapcsolási időtartam" részt.

## <span id="page-28-1"></span>**Automatikus kikapcsolási időtartam**

Ha hálózati adaptert vagy Li-ion akkumulátort használ, akkor módosíthatja az automatikus kikapcsolási időt.

- Ha alkáli elemeket vagy Ni-MH elemeket használ, akkor nem módosíthatja az automatikus kikapcsolási időt. (Az időtartam rögzített: 20 perc.)
- Nyomja meg a **Menü** gombot, válassza az "Auto kikapcs." lehetőséget a ▲ vagy ▼ gombbal, majd nyomja meg az **OK** vagy **Enter** gombot. **1**
- $2 \mid$  Válassza ki az LCD-kijelzőn látható elemet a ▲ vagy ▼ gombbal, és állítsa be az időt  $a \triangleleft v$ agy  $\triangleright$  gombbal. A "Hálóz. adapter" vagy "Li-ion elem" választható.
- Nyomja meg az **OK** vagy **Enter** gombot. **3**

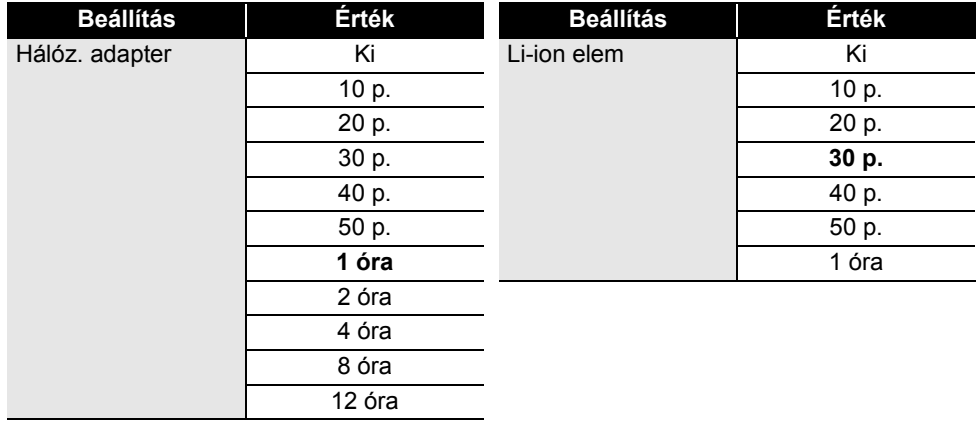

## **Automatikus kikapcsolási időtartam**

- Ha a hálózati adaptert az után csatlakoztatja a P-touch készülékhez, hogy megadta az "Auto kikapcs." beállítást, akkor a "Hálóz. adapter" beállítása lesz érvényes.
	-
	- Az alapértelmezett érték az "1 óra" hálózati adapterhez, és a "30 p." Li-ion akkumulátorhoz.

## **Szalagadagolás**

<span id="page-29-0"></span>• A szalagkazetta behelyezése után feszítse meg a kazetta szalagját és a festékszalagot.

• **Ne húzza a szalagkiadó nyílásból távozó címkét. Így a címkeszalaggal kiránthatja a festékszalagot is. Ha kiránthatja a festékszalagot, akkor lehet, hogy a szalagkazetta működésképtelenné válik.**

• Ne zárja el a szalagkiadó nyílást nyomtatás vagy szalagadagolás alatt. Ez a szalag elakadásához vezethet.

## <span id="page-29-1"></span>**Betöltés és vágás**

A Betöltés és vágás funkció 24,5 mm hosszúságú üres szalagot továbbít, majd levágja azt.

- Nyomja meg a **Betölt-Vág** gombot. Az LCD-kijelzőn megjelenik a "Betölt-Vág?" üzenet. **1**
- $2^{\mid}$  A ▲ vagy ▼ gombbal válassza ki a "Betölt-Vág" lehetőséget, majd nyomja meg az **OK** vagy **Enter** gombot.

Megjelenik a "Szalag betöltése... Kérjük, várjon!" üzenet, miközben a szalag betöltődik, majd a készülék elvágja azt.

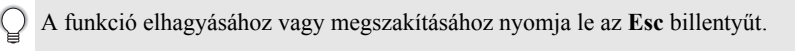

## <span id="page-29-2"></span>**Csak betöltés**

Ezzel a funkcióval hozzávetőleg 24,5 mm hosszúságú szalagot továbbít, ennek eredményeképpen a szalagkazettából egy üres címke fog kinyúlni. Ezt akkor javasoljuk, ha szövetszalagot használ, amit ollóval kell levágni.

#### Nyomja meg a **Betölt-Vág** gombot. Az LCD-kijelzőn megjelenik a "Betölt-Vág?" üzenet. **1**

A vagy gombbal válassza ki a "Csak betölt" lehetőséget, majd nyomja meg az **OK** vagy **Enter** gombot. **2**

Megjelenik a "Szalag betöltése... Kérjük, várjon!" üzenet, miközben a szalag betöltődik.

A funkció elhagyásához vagy megszakításához nyomja le az **Esc** billentyűt.

## **LCD-kijelző**

## <span id="page-30-1"></span><span id="page-30-0"></span>**LCD-kontraszt**

Az LCD-kijelző kontrasztjának beállításait a jobb olvashatóság érdekében 5 érték (+2, +1, 0, -1, -2) egyikére módosíthatja. Az alapértelmezett beállítás "0".

- Nyomja meg a **Menü** gombot, válassza a "Beállítás" lehetőséget a **A** vagy v gombbal, majd nyomja meg az **OK** vagy **Enter** gombot. **1**
- Válassza az "LCD kontraszt" lehetőséget a ▲ vagy ▼ gombbal, majd állítsa be az értéket  $a \triangleleft v$ agy  $\triangleright$  gombbal. **2**
- Nyomja meg az **OK** vagy **Enter** gombot. **3**
- Ha vissza szeretne térni az előző lépéshez, nyomja meg az **Esc** gombot.
	- Ha a kontrasztbeállítás képernyőn megnyomja a **Szóköz** billentyűt, a kontraszt az alapértelmezett "0" értékre áll be.

## <span id="page-30-2"></span>**Háttérvilágítás**

A háttérvilágítás be- vagy kikapcsolható.

A kijelző jobban látható, ha a háttérvilágítás be van kapcsolva. Alapértelmezés szerint be van kapcsolva.

- Nyomja meg a **Menü** gombot, majd válassza a "Speciális" menüt a ▲ vagy ▼ gombbal. Nyomja meg az **OK** vagy **Enter** gombot. **1**
- Válassza a "Háttérvilágítás" elemet a ▲ vagy ▼ gombbal, majd nyomja meg az OK vagy **Enter** gombot. **2**
- Válassza a "Be" vagy "Ki" lehetőséget a ▲ vagy ▼ gombbal, majd nyomja meg az **OK** vagy **Enter** gombot. **3**
- A háttérvilágítás kikapcsolásával energiát takaríthat meg.
	- A háttérvilágítás automatikus kikapcsol. Bármely gomb lenyomására a háttérvilágítás ismételten bekapcsol. Nyomtatás közben a háttérvilágítás ki van kapcsolva. Adatátvitelkor a háttérvilágítás bekapcsol.

## **ELSŐ LÉPÉSEK**

## **Nyelv és mértékegység beállítása**

#### <span id="page-31-1"></span><span id="page-31-0"></span>**Nyelv**

- Nyomja meg a **Menü** gombot, válassza a " Fl Nyelv" lehetőséget a **A** vagy v gombbal, majd nyomja meg az **OK** vagy **Enter** gombot. **1**
- Az LCD-kijelzőn megjelenő menüparancsok és üzenetek nyelvének kiválasztásához **2** használja a **A** vagy v gombot. A következő nyelvek közül választhat: "Čeština", "Dansk", "Deutsch", "English", "Español", "Français", "Hrvatski", "Italiano", "Magyar", "Nederlands", "Norsk", "Polski", "Português", "Português (Brasil)", "Română", "Slovenski", "Slovenský", "Suomi", "Svenska" vagy "Türkçe".
- Nyomja meg az **OK** vagy **Enter** gombot. **3**
- Ha vissza szeretne térni az előző lépéshez, nyomja meg az **Esc** gombot.

## <span id="page-31-2"></span>**Egység**

- Nyomja meg a **Menü** gombot, válassza az "Egység" lehetőséget a ▲ vagy ▼ gombbal, majd nyomja meg az **OK** vagy **Enter** gombot. **1**
- Az LCD-kijelzőn megjelenő méretek mértékegységének kiválasztásához használja **2**  $a \triangle$  vagy  $\blacktriangledown$  gombot.
	- A "hüvelyk" vagy "mm" választható.
- Nyomja meg az **OK** vagy **Enter** gombot. **3**

Az alapértelmezett beállítás a "mm". Ha vissza szeretne térni az előző lépéshez, nyomja meg az **Esc** gombot.

# <span id="page-32-0"></span>**CÍMKE SZERKESZTÉSE**

## <span id="page-32-5"></span>**A címkézési alkalmazás típusának kiválasztása**

<span id="page-32-1"></span>Hat különböző típusú címkézési alkalmazás közül választhat.  $\sqrt{\text{ABC}}$ 

## <span id="page-32-2"></span>**ÁLTALÁNOS**

Az ebben az üzemmódban nyomtatott címkék általános célokra

használhatók fel. Ebben a módban a következő elemeket adhatja meg. • Címkehossz: **Auto**, 10mm-999mm

• Tájolás: **FARELE (Vízszintes)**, FEREL (Függőleges)

Amikor az ÁLTALÁNOS mód van kiválasztva, a **Váltás**, majd az **Enter** gomb megnyomásával adhat hozzá új blokkot.

## <span id="page-32-3"></span>**ELŐLAP**

Az ebben az üzemmódban nyomtatott címkék különböző előlapokon történő felhasználásra alkalmasak. A szövegblokk egyenletes térközzel helyezkedik el egyetlen címkén. Ebben a módban a következő elemeket adhatja meg.

- Címkehossz: **50mm**, 10mm-999mm
- Blokkok száma: **1**, 1-5
- Tájolás: **(ABILIA)** (Vízszintes),  $\frac{a}{2}$  H<sub>i</sub> (Függőleges)

## <span id="page-32-4"></span>**KÁBELCÍMKE**

Az ebben az üzemmódban nyomtatott címkéket kábel vagy drót köré tekerheti.

A KÁBELCÍMKE módban a szöveg 90°-kal elfordul az óramutató járásával ellentétes irányban. A következő elemeket is megadhatja.

- UOM: **Dia(Ø) (Egyedi átmérő)**, Hossz (Egyedi hosszúság), CAT5/6, CAT6A, COAX, AWG
- Érték: Az UOM-től függ
- Ismétlődés: **Be**, Ki

Szöveg: Adjon meg egy vagy több sornyi adatot

## **Rugalmas azonosítószalag használata esetén:**

- Javasoljuk, hogy kábelcímkék és zászlócímkék esetén rugalmas azonosítószalagot használjon.
- A rugalmas azonosítószalaggal készült címkék nem használhatók elektromos szigetelőként.
- Ha a címkéket henger alakú tárgyak köré tekeri, a tárgyak átmérője (1) legalább 3 mm legyen.
- A címke vagy a zászlócímke egymást átfedő (2) végeinek legalább 5 mm hosszúságúnak kell lenniük.

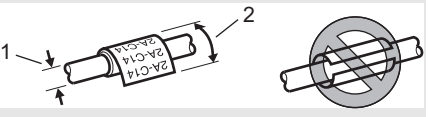

Vízszintes **ABCDE** Függőleges ⊲മഠ്വ

A B C

 $H$ 

 $ABC$ 

**ASSES** 

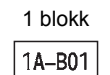

## 2 blokk

1A-B01 1A-B02

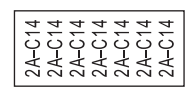

## **CÍMKE SZERKESZTÉSE**

## <span id="page-33-0"></span>**ZÁSZLÓCÍMKE**

Az ebben az üzemmódban nyomtatott címkéket kábel vagy vezeték köré lehet tekerni, és a címke két végét összeragasztva zászló alakítható ki. A zászlócímkékre a címke mindkét oldalán ki van nyomtatva a szöveg, és középen van üres hely hagyva, ami a kábel köré lesz tekerve. Ebben a módban a következő elemeket adhatja meg.

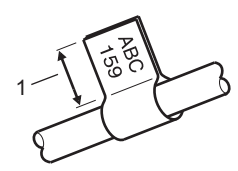

- 1. Zászló legalább 5 mm
- Elrendezés: **[ARETER]** (Ugyanaz a szöveg lesz nyomtatva **mindegyik blokkra.)**,

(Két különböző szöveg lesz nyomtatva mindegyik blokkra.)

- Zászló hossz: **30 mm**, 10mm-200mm
- Kábelátmérő: **6mm**, 3mm-90mm
- Tájolás: **[ABE | RBE | RBE | RBE | KBE | KBE | RBE | RBE | RBE | RBE | RBE | RBE | RBE | RBE | RBE | RBE | RBE | RBE | RBE | RBE | RBE | RBE | RBE | RBE | RBE | RBE | RBE | RBE | RBE | RBE | RBE | RBE | RBE | RBE | RBE |**

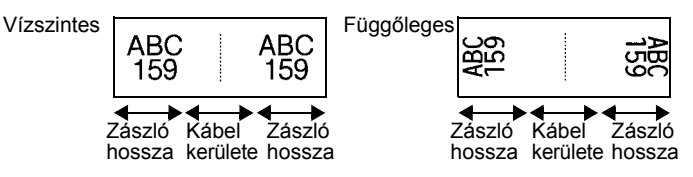

- $\cdot$  Ha zászló elrendezésben a  $\overline{u}$   $\overline{u}$  i  $\overline{u}$  van kiválasztva, legfeljebb két vonalkódot adhat meg.
	- Javasoljuk, hogy kábelcímkék és zászlócímkék esetén rugalmas azonosítószalagot használjon. • A rugalmas azonosítószalaggal készült címkék nem használhatók elektromos szigetelőként.

## <span id="page-33-1"></span>**KÁBELPANEL**

Az ebben az üzemmódban nyomtatott címkék különböző paneltípusokon történő felhasználásra alkalmasak. Ebben a módban a következő elemeket adhatja meg.

- Blokk hossz: **15,0mm**, 5,0mm-300,0mm
- Blokkok száma: **4**, 1-99
- Elválasztó: [**www.williptoralistics]** (Szaggatott), [williptoral], ["]]][[[]] (Vastag), [<del>[[[[[[[]]]]]</del> (Keret), [[[[[[[[]]] (Semmi)
- Tájolás: **बिन्नान (Vízszintes), निलन्न** (Függőleges)
- Fordított: **Ki**, Be
- Haladó: **Ki**, Be

Állítsa be függetlenül a blokk hosszát, ha a "Haladó" beállítás értéke "Be".

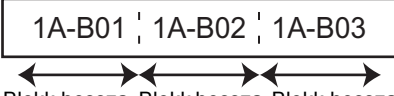

Blokk hossza Blokk hossza Blokk hossza

• Nincs margó: **Ki**, Be A bal és jobb margó értékét nullára állítja.

A "Haladó" és a "Nincs margó" értéke egyszerre nem lehet "Be".

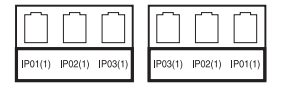

## <span id="page-34-0"></span>**KAPCSOLÓBLOKK**

Az ebben az üzemmódban nyomtatott címkék az általában a telefonközpontokban használt elektromos csatlakozások azonosítására alkalmasak. Egy címkén minden blokkhoz legfeljebb három sor tartozhat, és blokkonként három sort lehet megadni. Ebben a módban a következő elemeket adhatja meg.

- Modul széless.: **200mm**, 50mm-300mm
- Blokk típus: **4 pár**, 2 pár, 3 pár, 5 pár, Üres
- Sorozattípus:  $\begin{vmatrix} 1 & 1 \\ 1 & 1 \end{vmatrix}$  (Semmi),  $\begin{vmatrix} 1 & 1 \\ 1 & 1 \end{vmatrix}$  (Vízszintes),  $\begin{vmatrix} 1 & 1 \\ 1 & 1 \end{vmatrix}$  (Gerinc)
- Kezdő érték: **---**, 1-99999

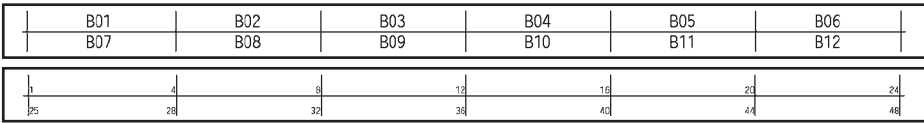

• Ha az "Üres" van kiválasztva a "Blokk típus" beállításban, akkor a "Sorozattípus" beállítása Semmi.

• Ha a Semmi van kiválasztva a "Sorozattípus" beállításban, akkor a "Kezdő érték" "---" szimbólumot jelez, és nem állíthat be értéket. Ha azonban a Vízszintes vagy Gerinc van kiválasztva, akkor "Kezdő érték" értékét megadhatja 1 és 99 999 között.

## <span id="page-34-1"></span>**Zsugorcső**

Zsugorcső használata esetén a ZSUGORCSŐ beállítási képernyője jelenik meg, ha megnyomja valamelyik címkézési alkalmazástípus gombját.

• Címkehossz: **Auto**, 25mm-999mm

Azonban a maximális nyomtatási hossz 500 mm, ha olyan zsugorcsövet használ, amelynek szélessége 5,8 vagy 8,8 mm.

Szöveg: Adjon meg egy vagy több sornyi adatot.

## **Zsugorcső használata esetén:**

- Nem nyomtathat kereteket.
- Sortörésnél a dekorációs karakterek egy része levágódhat.
- A nyomtatott karakterek TZe szalag használata esetén kisebbek lehetnek.

Diving Diving Diving Diving Diving Diving Diving Diving Diving Diving Diving Diving Diving Diving Diving Diving Diving Diving Diving Diving Diving Diving Diving Diving Diving Diving Diving Diving Diving Diving Diving Divin

## **Vonalkódcímke létrehozása**

<span id="page-35-0"></span>A vonalkód funkció használatával egydimenziós vonalkódot tartalmazó címkéket készíthet leltárcímkeként, sorozatszám-címkeként, illetve adott esetben POS- és raktározási rendszerekben történő felhasználásra is.

A választható vonalkódokat a Használati útmutató tartalmazza.

• A P-touch nem kizárólag vonalkódcímkék létrehozására készült. Minden esetben ellenőrizze, hogy a vonalkódolvasó képes-e olvasni a vonalkódcímkéket.

- A legjobb eredmények eléréshez a vonalkódcímkéket fekete tintával fehér szalagra nyomtassa. Egyes vonalkódolvasók nem képesek olvasni a színes szalaggal vagy tintával készült vonalkódcímkéket.
- Amikor csak teheti, használja a "Nagy" értéket a "Szélesség" beállításban. Egyes vonalkódolvasók nem képesek olvasni a "Kicsi" beállítással készült vonalkódcímkéket.
- Nagyszámú vonalkódos címke folyamatos nyomtatása túlhevítheti a nyomtatófejet, ami hatással lehet a nyomtatás minőségére.

## <span id="page-35-1"></span>**Vonalkód-paraméterek beállítása és vonalkódadatok bevitele**

Nyomja meg a **Vonalkód** gombot. Megjelenik a "Vonalkód beállítása" képernyő. **1**

Egy címkére legfeljebb öt vonalkód vihető fel.

- 2 | A ▲ vagy ▼ gombbal válasszon ki egy attribútumot, majd ezt követően a ◀ vagy gomb segítségével adja meg az értékét.
	- Jegyzőkön: **CODE39**, CODE128, EAN-8, EAN-13, GS1-128 (UCC/EAN-128), UPC-A, UPC-E, I-2/5 (ITF), CODABAR
	- Szélesség: **Kicsi**, Nagy
	- Szám#: **Be**, Ki
	- C.szám: **Ki**, Be

Az ellenőrző számjegy csak a Code39, I-2/5 és a Codabar protokollhoz áll rendelkezésre.

- A használt szalagszélességtől, a bevitt sorok számától vagy az aktuális karakterstílus-beállításoktól függően előfordulhat, hogy a karakterek annak ellenére sem jelennek meg a vonalkód alatt, hogy a "Be" lehetőséget választotta a "Szám#" beállításban.
- Nyomja meg az **OK** vagy az **Enter** gombot a beállítások alkalmazásához. **3**
	- Az új beállítások alkalmazása NEM történik meg, ha nem nyomja meg az **OK** vagy az **Enter** gombot.
- 4 l<sup>í</sup>rja be a vonalkódadatokat. Speciális karaktereket akkor vihet be a vonalkódba, ha a CODE39, CODE128, CODABAR vagy GS1-128 protokollokat használja. Ha nem használ speciális karaktereket, ugorjon a 7. lépésre.

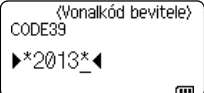

- Nyomja meg a **Szimbólum** gombot. Megjelenik az aktuális protokoll keretében rendelkezésre álló karakterek listája. **5**
- 6 Válasszon egy karaktert a ▲ vagy ▼ gombbal, majd nyomja meg az **OK** vagy **Enter** gombot a karakter vonalkódba történő beillesztéséhez.

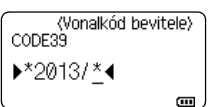

e

 **CÍMKE SZERKESZTÉSE**

**CINKE SZERKESZTÉSE** 

#### **7** Nyomja meg az **OK** vagy az **Enter** gombot a vonalkód címkébe LGO 44A **主** ABC történő beillesztéséhez. A vonalkód megjelenik a szövegbevitel képernyőn. D abell ALTALANOS<br>9mm× 61mm Gull<sup>3</sup> Címkék nyomtatásához olvassa el a Használati útmutatót.

• Ha vissza szeretne térni az előző lépéshez, nyomja meg az **Esc** gombot.

• Nyomja meg a **Szóköz** gombot, ha a kiválasztott attribútumot alapértelmezett értékre kívánja állítani.

## <span id="page-36-0"></span>**Vonalkód szerkesztése és törlése**

- A vonalkód-paraméterek és vonalkódadatok szerkesztéséhez vigye a kurzort az adatbeviteli képernyőn lévő vonalkód jelzés alá, majd nyissa meg a "Vonalkód beállítása" képernyőt. Részletekért lásd: ["Vonalkód-paraméterek beállítása és vonalkódadatok bevitele", 36. oldal](#page-35-1).
- Ha vonalkódot szeretne egy címkéről törölni, vigye a kurzort az adatbeviteli képernyőn lévő vonalkód jelzés mellé jobbra, és nyomja meg a **Visszatörlés** gombot.

## **Sorszámcímke megadása**

<span id="page-36-1"></span>Készíthet sorszámozott címkéket is. Megadhatja a sorozat kiinduló értékét és növekményét. Sorozat módban a sorozatcímkén egy numerikus karaktert növelhet a megadott minta szerint. Haladó sorozat módban egyidejű vagy speciális sorszámozást választhat. Egyidejű módban a címkesorozaton két különböző számot növelhet egyszerre. Haladó módban olyan címkéket készíthet, amelyeken a mintázatban két sorozatot használ, amelyeket folyamatosan növel.

## <span id="page-36-2"></span>**Sorozat**

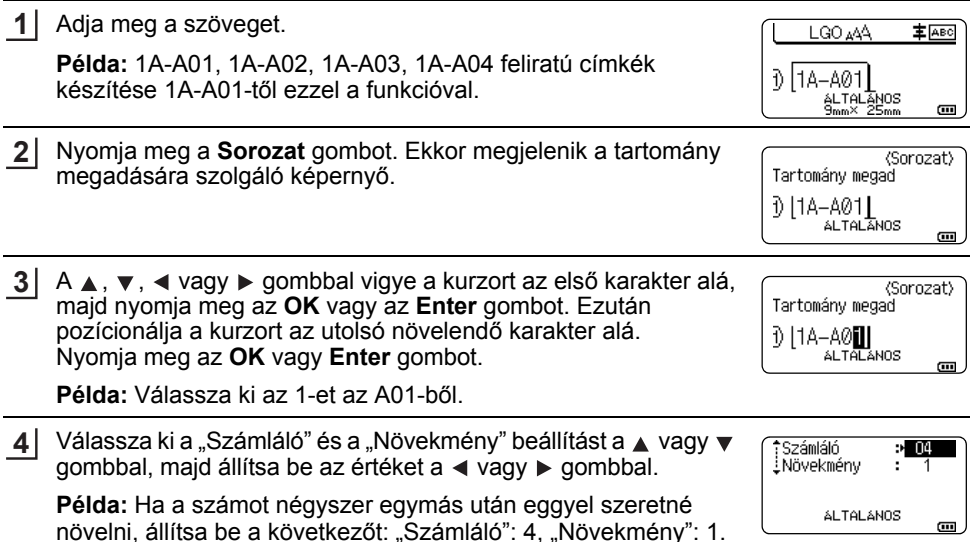

#### **CÍMKE SZERKESZTÉSE** ...........................

 $1A-AO1$ 

Nyomja meg az **OK** vagy az **Enter** gombot a beállított képernyő megjelenítéséhez. **5**

 $1A - A03$ 

 $1A-A02$ 

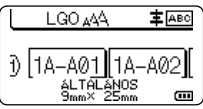

• Ha megnyomja a **Sorozat** gombot, megismételheti a beállítást. A beállítás megismétlése  $\bigcirc$ után megjelenik az "Ezután a pozíció után az adatok felülíródnak.OK?" üzenet. Ha ezzel egyetért, nyomja meg az **OK** gombot.

 $1A-AO4$ 

- Nyomtatáskor választhatja az Összes/Aktuális/Tartomány lehetőséget, mivel több oldalnyi címke van.
- Címkék nyomtatásához olvassa el a Használati útmutatót.

## <span id="page-37-0"></span>**Haladó sorozat**

**Példa:**

### **Egyidejű**

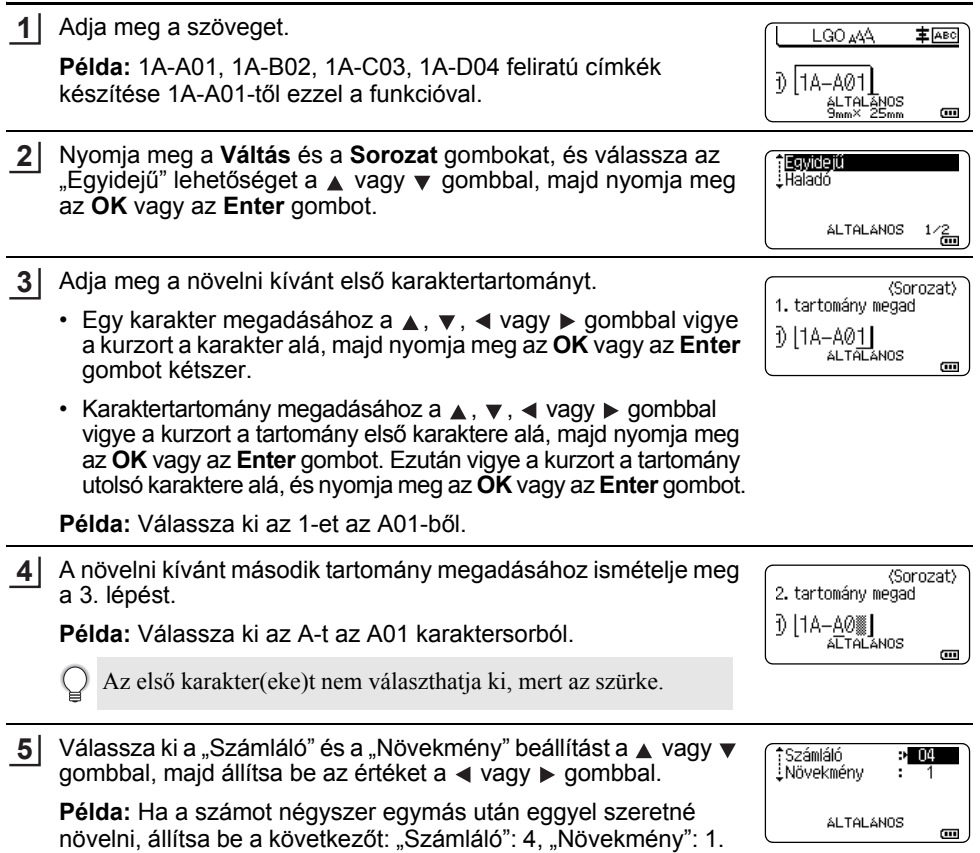

e

 **CÍMKE SZERKESZTÉSE**

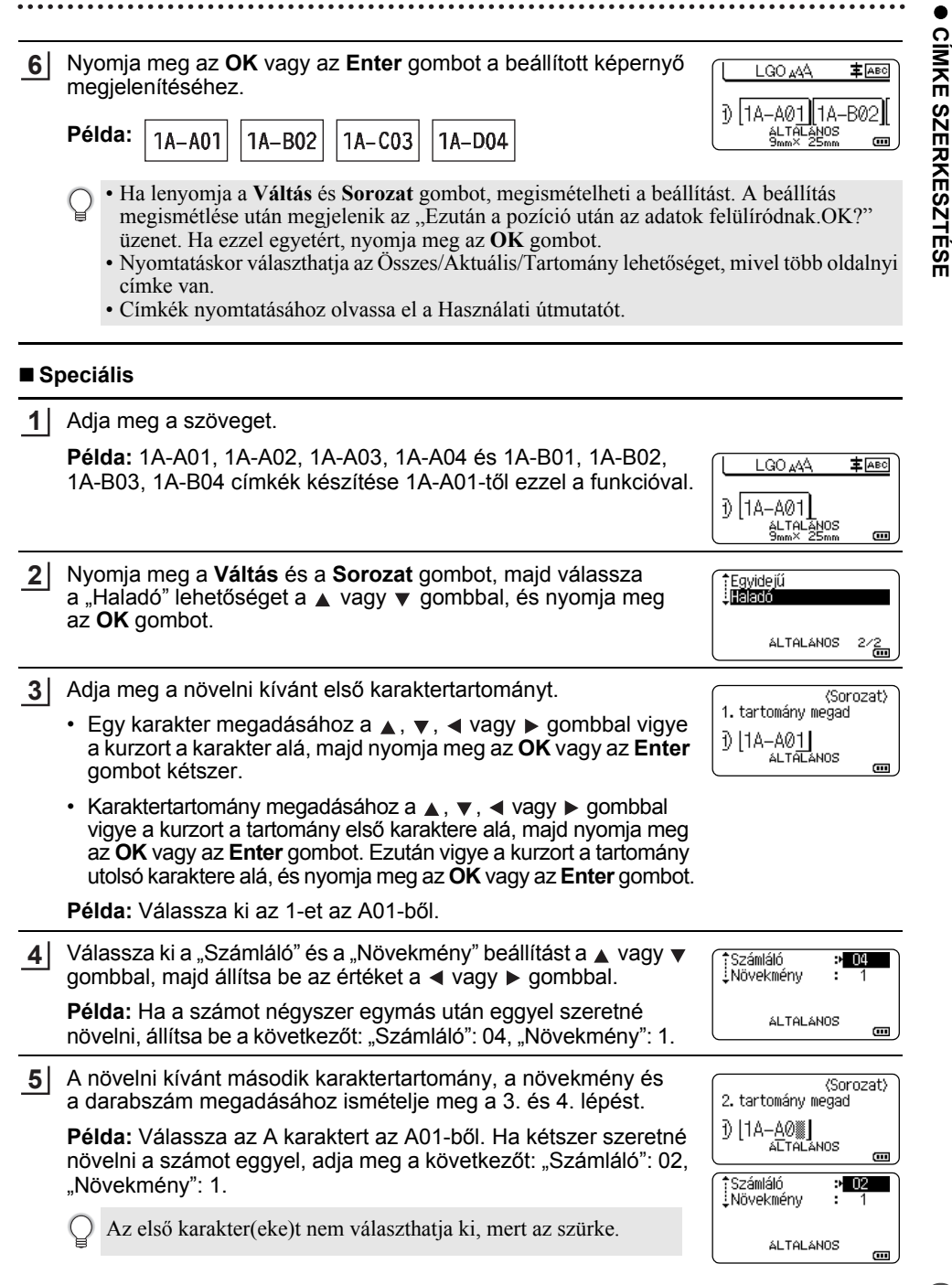

#### **CÍMKE SZERKESZTÉSE**

. . . . . . . . . . . . . . . . . . . .

Nyomja meg az **OK** vagy az **Enter** gombot a beállított képernyő megjelenítéséhez. **6**

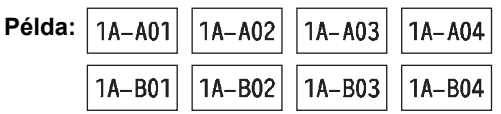

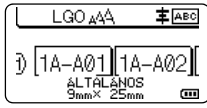

• Ha lenyomja a **Váltás** és **Sorozat** gombot, megismételheti a beállítást. A beállítás megismétlése után megjelenik az "Ezután a pozíció után az adatok felülíródnak.OK?" üzenet. Ha ezzel egyetért, nyomja meg az **OK** gombot.

- Nyomtatáskor választhatja az Összes/Aktuális/Tartomány lehetőséget, mivel több oldalnyi címke van.
- Címkék nyomtatásához olvassa el a Használati útmutatót.
- Ha vissza szeretne térni az előző lépéshez, nyomja meg az **Esc** gombot.
	- A sorozat módot vonalkódokra is lehet alkalmazni. Egy vonalkód egy karakternek számít.
	- Az automatikus számsorban található szimbólumot vagy egyéb nem alfanumerikus karaktert a számozás nem veszi figyelembe.
	- Sorozat módban a sorrend legfeljebb öt karakterből állhat.
	- A "Számláló" értéke legfeljebb 99 lehet.
	- A "Növekmény" értéke egytől kilencig terjedhet.
- A betűk és a számok az alábbiak szerint növekednek:
	- $0 \rightarrow 1 \quad .9 \rightarrow 0 \rightarrow .$

 $A \rightarrow B$  ...  $Z \rightarrow A \rightarrow$  ...

- $a \rightarrow b$  ... $z \rightarrow a \rightarrow c$
- A0  $\rightarrow$  A1  $\rightarrow$  A9  $\rightarrow$  B0  $\rightarrow$   $\rightarrow$

A szóközök (az alábbi példákban aláhúzással "" jelölve) segítségével a karakterek közötti távolság adható meg, illetve a kinyomtatandó számjegyek száma befolyásolható.

- $9 \rightarrow 10 \quad .99 \rightarrow 00 \rightarrow .$
- $Z \rightarrow AA$  ... $ZZ \rightarrow AA \rightarrow$  ...
- $\overline{1}$  9  $\rightarrow$  20 ...9 9  $\rightarrow$  00  $\rightarrow$  ...

# <span id="page-40-1"></span>**A P-TOUCH SZOFTVER HASZNÁLATA**

## <span id="page-40-0"></span>**A P-touch szoftver használata**

<span id="page-40-2"></span>Ez a P-touch készülék rendelkezik USB-porttal, melyen keresztül csatlakoztatni tudja egy számítógéphez. A P-touch készülék számítógépes használatához telepítenie kell a P-touch Editort és a nyomtató-illesztőprogramot. Ha Windows® rendszert használ, telepítse a P-touch Editort, a nyomtató illesztőprogramját, a P-touch Update Software-t, a P-touch Transfer Managert és a Nyomtatóbeállító eszközt a mellékelt CD-ROM-ról.

Ha Macintosh-t használ, az illesztőprogramot, a szoftvert és a kézikönyveket a Brother Solutions Center honlapjáról töltheti le a következő címről:<http://solutions.brother.com/> A kompatibilis operációs rendszerekkel kapcsolatos legfrissebb információkért látogassa meg a Brother Solutions Center weboldalt a következő címen: [\(http://solutions.brother.com/](http://solutions.brother.com/)).

## <span id="page-40-3"></span>**Funkciók**

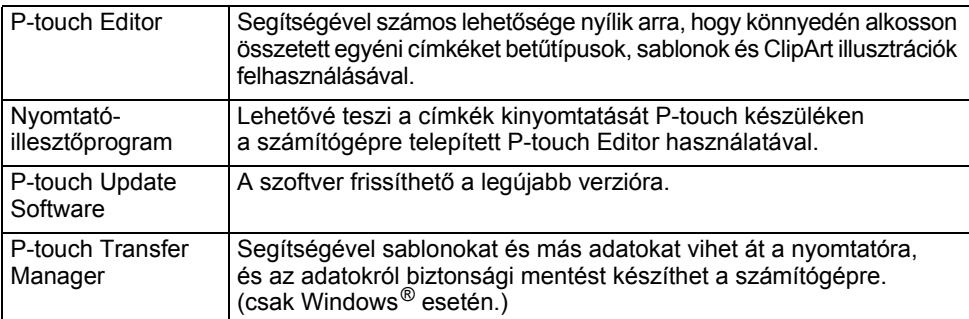

## <span id="page-40-4"></span>**Rendszerkövetelmények**

Telepítés előtt ellenőrizze, hogy rendszere megfelel-e a következő követelményeknek.

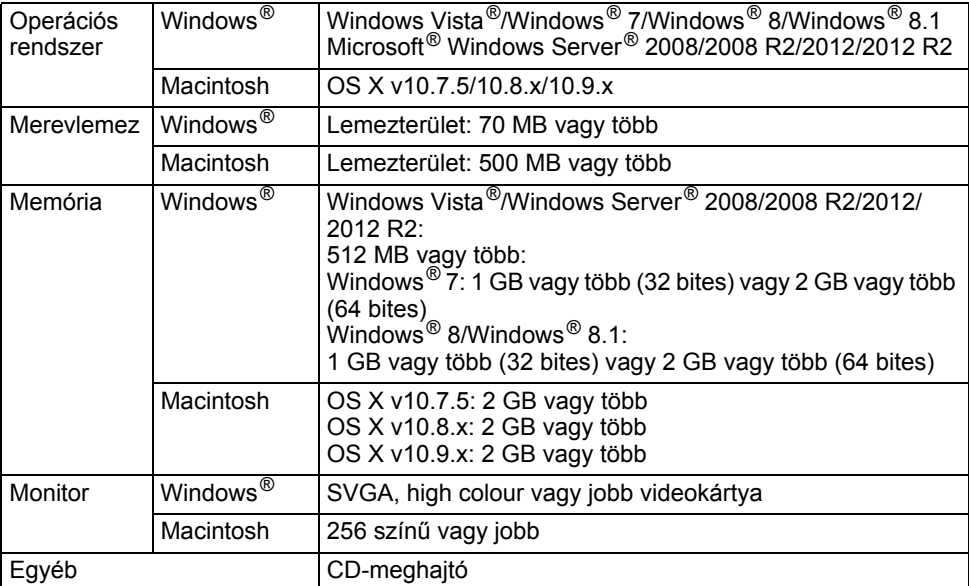

## **A P-TOUCH SZOFTVER HASZNÁLATA**

## <span id="page-41-0"></span>**A szoftver és a nyomtató-illesztőprogram telepítése**

A szoftver telepítésének módja a számítógép operációs rendszerétől függ. A telepítési eljárás előzetes értesítés nélkül változhat.

A következő ábrákon látható P-touch készüléknevek eltérhetnek az Ön által vásárolt P-touch készülék nevétől.

NE csatlakoztassa a P-touch készüléket a számítógéphez addig, amíg erre felszólítást nem kap.

## **Windows® esetén**

- A telepítési eljárás a számítógépén található operációs rendszer függvényében eltérő lehet. Itt a Windows<sup>®</sup> 7 esetén érvényes telepítési eljárást mutatjuk be példaként.
	- Windows<sup>®</sup> 8/Windows<sup>®</sup> 8.1 használata esetén nyissa meg az Adobe<sup>®</sup> Reader<sup>®</sup> programban a CD-ROM-on található PDF kézikönyveket.

Ha az Adobe<sup>®</sup> Reader<sup>®</sup> telepítve van, de nem tudja megnyitni a fájlokat, a "pdf" kiterjesztést hozzá kell rendelni az "Adobe® Reader®" programhoz a Vezérlőpulton, mielőtt a CD-ROM-ot használná.

Helyezze be a telepítő CD-t a CD-meghajtóba. Ha megjelenik a nyelvválasztási képernyő, válassza ki a megfelelő nyelvet. **1**

• **Windows Vista®/Windows® 7/Windows Server® 2008/2008 R2:** Ha a telepítő képernyő nem jelenik meg automatikusan, jelenítse meg a CD-meghajtó tartalmát, és kattintson duplán a [start.exe] fájlra.

#### • **Windows® 8/Windows® 8.1/Windows Server® 2012/2012 R2:** Ha a telepítő képernyő nem jelenik meg automatikusan, kattintson a [A start.exe futtatása] fájlra a [Start] képernyőn, vagy jelenítse meg a CD-meghajtó mappa tartalmát az asztalról, és kattintson duplán a [start.exe] fájlra.

Kattintson a [Normál Telepítés] lehetőségre. **2**

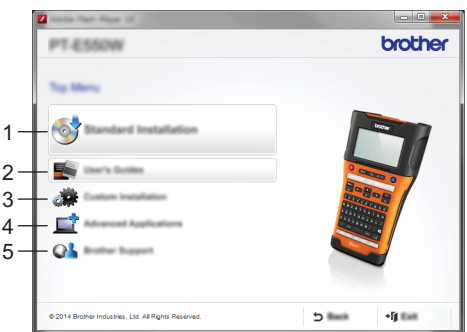

## **1. Normál Telepítés**

Telepíti a P-touch Editort, a nyomtató illesztőprogramját, a P-touch Update Software-t, a Nyomtatóbeállító eszközt és a Használati útmutatókat. (A P-touch Transfer Manager a P-touch Editorral együtt települ.)

## **2. Használati útmutatók**

Megjeleníti vagy telepíti a Használati útmutatókat.

## **3. Egyedi Telepítés**

Lehetővé teszi, hogy a P-touch Editort, a nyomtató illesztőprogramját, a P-touch Update Software-t és a Nyomtatóbeállító eszközt külön-külön telepítse. (A P-touch Transfer Manager a P-touch Editorral együtt települ.)

- **4. Speciális alkalmazások** Telepíti a BRAdmin Light segédprogramot, vagy megjeleníti a Brother Developer Centert.
- **5. Brother terméktámogatás** Megjeleníti a támogatási weboldalt (Brother Solutions Center).
- Kövesse a képernyőn megjelenő utasításokat a telepítés befejezéséhez. **3**
- A P-touch Update Software segítségével frissítéseket kereshet. Ha megjelenik a következő üzenet: [A P-touch Update Software használatával frissíti a szoftvert a legújabb verzióra? (A frissítéshez internet kapcsolatra van szükség.)], kattintson az [Igen] vagy a [Nem] gombra. Ha szeretne új szoftververziókat keresni és a szoftvereket frissíteni, kattintson az [Igen] gombra, és folytassa az 5. lépéssel. **4**

Ha nem szeretne új verziókat keresni és a szoftvereket frissíteni, kattintson a [Nem] gombra, és folytassa a 6. lépéssel.

- Ha itt a [Nem] gombra kattint, máskor is kereshet új verziókat és frissítheti a szoftvereket a P-touch Update Software futtatásával. Kattintson duplán a P-touch Update Software ikonra az asztalon. (Számítógépének csatlakoznia kell az internethez.)
- A P-touch Update Software elindul. **5**

Ha a [Fájlok listája] alatt egy alkalmazás jelenik meg, akkor annak az alkalmazásnak új verziója van. Ha a négyzet be van jelölve, és a [Telepítés] gombra kattint, akkor az alkalmazás telepíthető. Várjon, amíg a telepítés sikereses befejeződését jelző üzenet meg nem jelenik.

Ha a [Fájlok listája] alatt nem jelenik meg alkalmazás, akkor a számítógépre telepített alkalmazás verziója a legújabb. Nincs szükség a frissítésre. Kattintson a [Bezár] lehetőségre.

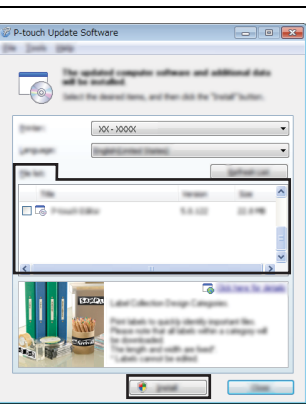

Amikor megjelenik az online felhasználói regisztráció képernyője, kattintson az [OK] vagy a [Mégse] gombra. **6**

Ha az [OK] gombra kattint, az online felhasználói regisztráció oldalára jut a telepítés befejezése előtt (ajánlott).

Ha a [Mégse] gombra kattint, a telepítés folytatódik.

Kattintson a [Befejezés] lehetőségre. A telepítés befejeződött. **7**

Amikor a rendszer felkéri a számítógép újraindítására, kattintson az [Újraindítás] gombra.

## **Macintosh esetén**

Indítsa el a Macintosh-t, majd töltse le az illesztőprogramot, a szoftvereket és a kézikönyveket a Brother Solutions Center webhelyéről (<http://solutions.brother.com>). **1**

A Macintosh felhasználók ezt a URL-t a CD-ROM-on található  $\mathbb{Q}$  ikonra kattintva közvetlenül is megnyithatják.

## **A P-TOUCH SZOFTVER HASZNÁLATA**

## <span id="page-43-0"></span>**A nyomtató-illesztőprogram eltávolítása**

## **Windows Vista®/Windows Server® 2008**

- Ha a P-touch csatlakoztatva van a számítógéphez és be van kapcsolva, nyomja meg és tartsa lenyomva a (b. (Tápellátás) gombot a kikapcsoláshoz. **1**
- Kattintson a következőkre:  $\langle 4 \rangle$  [Vezérlőpult] [Hardver és hang] [Nyomtatók]. **2**
- Válassza a [Brother xx-xxxx] lehetőséget, és kattintson a [Nyomtató törlése] gombra, **3** vagy kattintson jobb gombbal az ikonra, majd kattintson a [Törlés] parancsra.
- Kattintson jobb gombbal a [Nyomtatók] ablakra, majd kattintson a [Futtatás rendszergazdaként] - [Kiszolgáló tulajdonságai...] parancsra. Ha megjelenik az engedélyezés megerősítő ablak, kattintson a [Folytatás] gombra. Ha megjelenik a [Felhasználói fiókkezelés] ablak, írja be a jelszót, majd kattintson az [OK] gombra. Megjelenik a [Nyomtatókiszolgáló tulajdonságai] ablak. **4**
- Kattintson az [Illesztőprogramok] fülre, válassza a [Brother xx-xxxx], elemet, majd kattintson az [Eltávolítás...] parancsra. **5**
- Válassza az [Illesztőprogram és illesztőprogram-csomag eltávolítása] lehetőséget, **6** majd kattintson az [OK] gombra.
- Zárja be a [Nyomtatókiszolgáló tulajdonságai] ablakot. **7** A nyomtató-illesztőprogram eltávolítása befejeződött.

## **Windows® 7/Windows Server® 2008 R2**

- Ha a P-touch csatlakoztatva van a számítógéphez és be van kapcsolva, nyomja meg és tartsa lenyomva a (Tápellátás) gombot a kikapcsoláshoz. **1**
- Kattintson a következőkre: 444 [Eszközök és nyomtatók]. **2**
- Válassza a [Brother xx-xxxx] lehetőséget, és kattintson az [Eszköz eltávolítása] gombra, **3** vagy kattintson jobb gombbal az ikonra, majd kattintson az [Eszköz eltávolítása] parancsra. Ha megjelenik egy felhasználói fiókkezeléssel kapcsolatos üzenet, adja meg a jelszót, majd kattintson az [Igen] gombra.
- Válassza a [Fax] vagy a [Microsoft XPS-dokumentumíró] lehetőséget az [Eszközök és **4** nyomtatók] ablakban, majd kattintson a [Nyomtatókiszolgáló tulajdonságai] parancsra, amely megjelenik a menüsorban.
- 5 | Kattintson az [Illesztőprogramok] fülre, majd kattintson az [Illesztőprogram beállításainak módosítása] parancsra.

Ha megjelenik egy felhasználói fiókkezeléssel kapcsolatos üzenet, adja meg a jelszót, majd kattintson az [Igen] gombra. Válassza a [Brother xx-xxxx] lehetőséget, majd kattintson az [Eltávolítás...] gombra.

Válassza az [Illesztőprogram és illesztőprogram-csomag eltávolítása] lehetőséget, **6**majd kattintson az [OK] gombra. Kövesse a képernyőn megjelenő utasításokat.

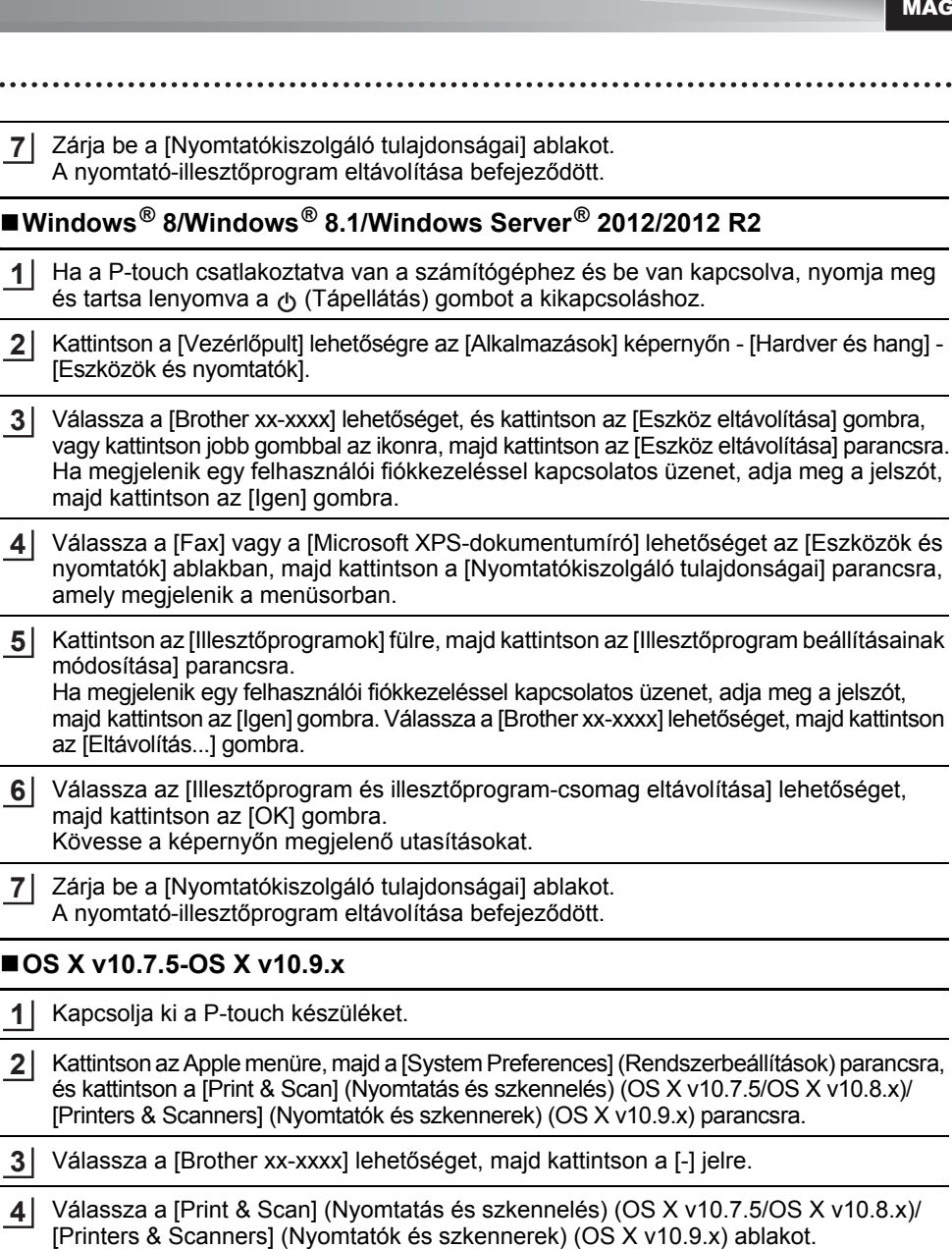

A nyomtató-illesztőprogram eltávolítása befejeződött.

## <span id="page-44-0"></span>**A szoftver eltávolítása**

ż

Csak akkor hajtsa végre ezt a folyamatot, ha nincs többé szüksége a szoftverre, vagy ha újra telepíti a szoftvert.

A szoftver eltávolításával kapcsolatban olvassa el operációs rendszere súgóját.

# brother

Nyomtatva Kínában LAF496001

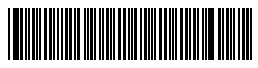